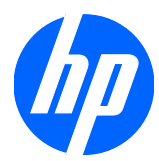

# Panduan Referensi Perangkat Keras

PC Bisnis HP Compaq 8100 Elite Berukuran Kecil dan Workstation HP Z200 Berukuran Kecil

© Copyright 2010 Hewlett-Packard Development Company, L.P.

Microsoft, Windows, dan Windows Vista adalah merek dagang atau merek dagang terdaftar dari Microsoft Corporation di Amerika Serikat dan/atau negara/kawasan lainnya.

Satu-satunya jaminan atas produk dan layanan HP tercantum dalam pernyataan jaminan yang menyertai produk dan layanan tersebut. Tidak ada bagian dari dokumen ini yang dapat dianggap sebagai jaminan tambahan. HP tidak bertanggung jawab atas kesalahan teknis, editorial, ataupun kekurangan yang tercantum dalam perjanjian ini.

Dokumen ini berisi informasi eksklusif yang dilindungi oleh hak cipta. Dokumen ini tidak boleh difotokopi, diperbanyak, atau diterjemahkan ke bahasa lain tanpa izin tertulis sebelumnya dari Hewlett-Packard Company.

#### **Panduan Referensi Perangkat Keras**

PC Bisnis HP Compaq 8100 Elite Berukuran Kecil dan Workstation HP Z200 Berukuran Kecil

Edisi Kedua (Februari 2010)

Nomor Komponen Dokumen: 593073-BW2

### **Tentang Buku Ini**

Panduan ini berisi informasi dasar untuk meng-upgrade model komputer ini.

- **PERINGATAN!** Teks yang ditampilkan dengan simbol ini menunjukkan bahwa pelanggaran atas petunjuk yang diberikan dapat mengakibatkan cedera tubuh atau kematian.
- **PERHATIAN:** Teks yang ditampilkan dengan simbol ini menunjukkan bahwa pelanggaran atas petunjuk yang diberikan dapat mengakibatkan kerusakan perangkat atau kehilangan informasi.
- **FY CATATAN:** Teks yang ditampilkan seperti ini berisi informasi penting tambahan.

# **Isi**

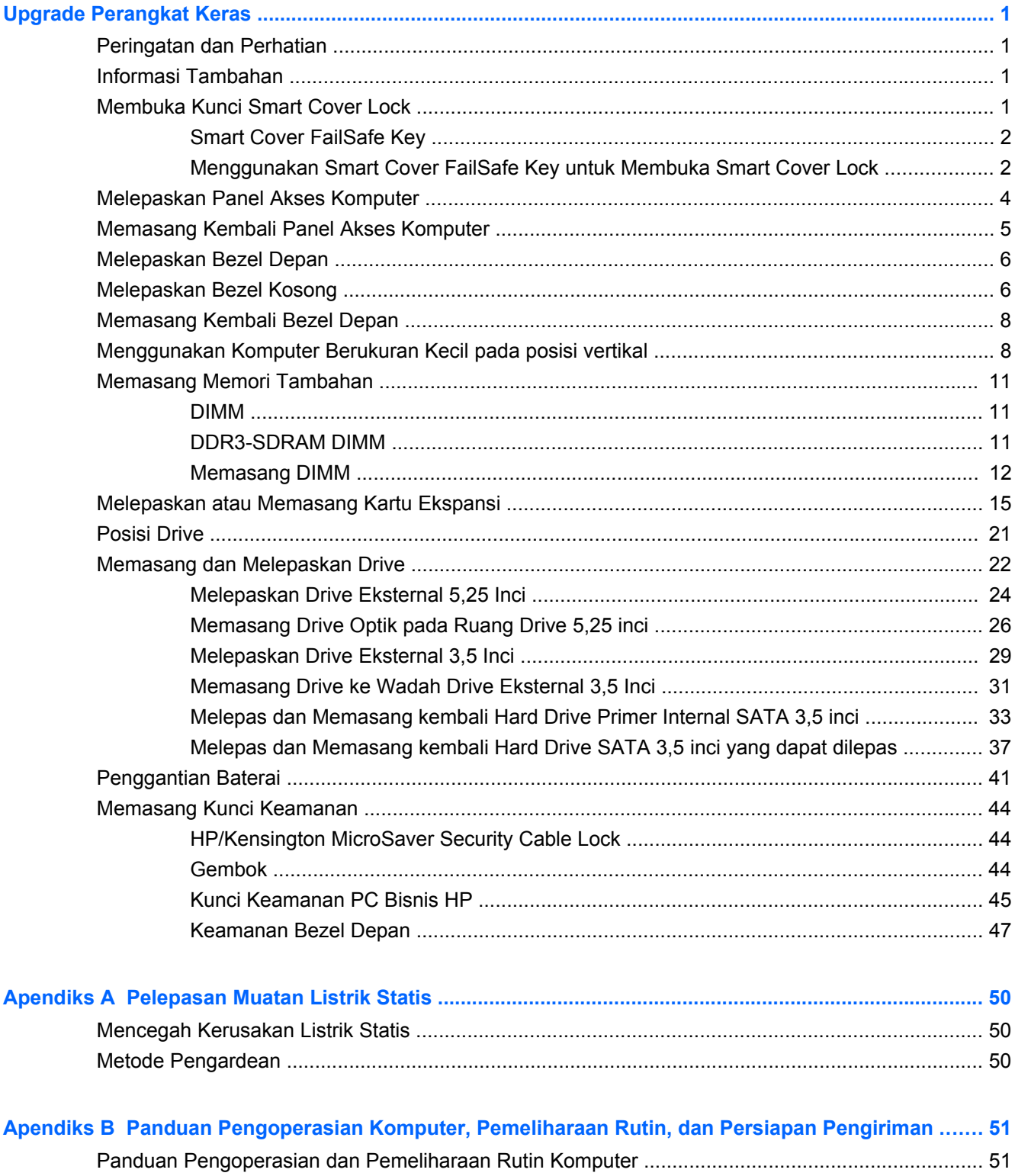

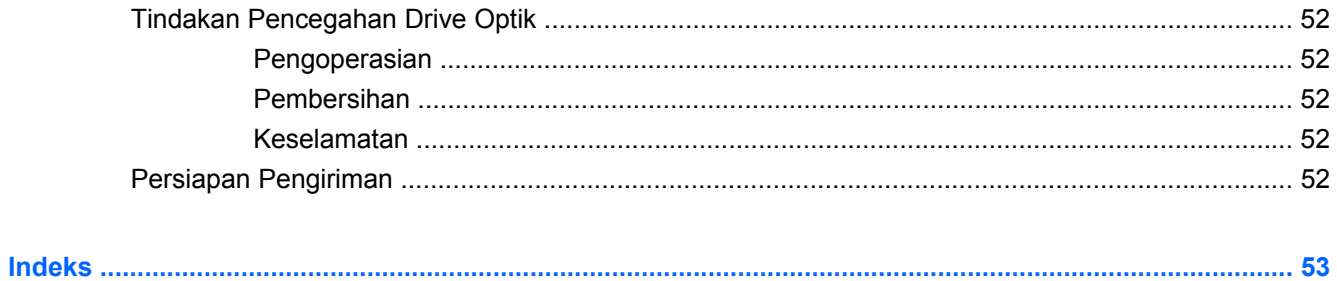

# <span id="page-6-0"></span>**Upgrade Perangkat Keras**

# **Peringatan dan Perhatian**

Sebelum meng-upgrade, pastikan Anda membaca dengan saksama semua petunjuk, perhatian, dan peringatan yang berlaku dalam buku petunjuk ini.

**PERINGATAN!** Untuk mengurangi risiko cedera akibat sengatan listrik, permukaan yang panas, atau kebakaran:

Lepaskan kabel daya dari stopkontak dan biarkan komponen sistem internal mendingin sebelum menyentuhnya.

Jangan pasang konektor telekomunikasi atau telepon ke soket NIC (pengontrol antarmuka jaringan).

Jangan lepaskan konektor arde kabel daya, karena konektor tersebut merupakan fitur penting.

Pasang konektor daya pada soket arde yang mudah dijangkau setiap saat.

Untuk mengurangi risiko cedera parah, baca *Panduan Keselamatan & Kenyamanan*. Panduan ini menjelaskan tentang workstation, pengaturan, posisi duduk, serta kesehatan dan kebiasaan kerja yang baik untuk pengguna komputer serta menyediakan informasi penting tentang keamanan listrik dan mekanik. Panduan ini terdapat di Web [http://www.hp.com/ergo.](http://www.hp.com/ergo)

**PERINGATAN!** Komponen dalam dapat bergerak dan beraliran listrik.

Matikan daya ke peralatan sebelum melepas enclosure.

Pasang kembali dan kencangkan enclosure sebelum menghidupkan peralatan tersebut.

**PERHATIAN:** Listrik statis dapat merusak komponen listrik komputer atau peralatan opsional. Sebelum mulai menjalankan prosedur ini, pastikan Anda telah melepaskan listrik statis dengan menyentuh sebentar benda logam yang telah diarde. Untuk informasi lebih lanjut, lihat [Pelepasan](#page-55-0) [Muatan Listrik Statis pada hal. 50.](#page-55-0)

Bila komputer tersambung ke stopkontak AC, selalu ada tegangan pada papan sistem. Anda harus melepaskan kabel daya dari catu daya sebelum membuka komputer untuk mencegah kerusakan pada komponen internal.

# **Informasi Tambahan**

Untuk informasi lebih lanjut tentang cara melepaskan dan memasang kembali komponen perangkat keras, manajemen desktop, utilitas Konfigurasi Komputer, dan cara mengatasi masalah, lihat *Maintenance and Service Guide* (hanya tersedia dalam bahasa Inggris) untuk model komputer Anda di <http://www.hp.com>.

# **Membuka Kunci Smart Cover Lock**

**EX CATATAN:** Smart Cover Lock adalah fitur opsional yang hanya dimiliki model tertentu.

Smart Cover Lock merupakan kunci penutup yang dapat dikontrol perangkat lunak dan dilindungi oleh sandi pengaturan. Kunci ini berfungsi mencegah akses tidak sah ke komponen internal. Smart Cover Lock pada komputer yang dikirim berada pada posisi tidak terkunci. Untuk informasi lebih lanjut tentang

penguncian Smart Cover Lock, lihat *Maintenance and Service Guide* (hanya tersedia dalam bahasa Inggris).

### <span id="page-7-0"></span>**Smart Cover FailSafe Key**

Jika Anda mengaktifkan Smart Cover Lock dan tidak dapat memasukkan sandi untuk menonaktifkan kunci tersebut, Anda memerlukan Smart Cover FailSafe Key untuk membuka tutup komputer. Anda membutuhkan kunci ini untuk mengakses komponen komputer dalam situasi berikut:

- Listrik mati
- Kegagalan pengaktifan
- Kegagalan komponen PC (misalnya prosesor atau catu daya)
- Lupa sandi
- **EX CATATAN:** Smart Cover FailSafe Key adalah alat bantu khusus yang disediakan HP. Sebelum diperlukan, pesan kunci ini.

Cara mendapatkan FailSafe Key:

- Hubungi penjual atau penyedia layanan resmi HP. Pesanlah PN 166527-001 untuk kunci jenis kunci pas (wrench) atau PN 166527-002 untuk kunci jenis mata obeng (screwdriver bit).
- Untuk informasi pemesanan, lihat situs Web HP (<http://www.hp.com>).
- Hubungi nomor yang sesuai dari daftar yang tercantum dalam garansi atau panduan *Nomor Telepon Dukungan*.

### **Menggunakan Smart Cover FailSafe Key untuk Membuka Smart Cover Lock**

Cara membuka panel akses jika Smart Cover Lock dalam keadaan terkunci:

- **1.** Lepaskan/buka semua perangkat keamanan yang menghalangi Anda untuk membuka komputer.
- **2.** Lepaskan semua media yang dapat dilepas, seperti drive CD atau flash USB, dari komputer.
- **3.** Matikan komputer dengan benar dari sistem operasi, lalu matikan semua perangkat eksternal.
- **4.** Lepaskan kabel daya dari stopkontak listrik dan lepaskan semua perangkat eksternal.
- **PERHATIAN:** Terlepas dari status power-on, selalu ada tegangan selama sistem terhubung ke stopkontak listrik AC yang aktif. Anda harus melepaskan kabel daya untuk mencegah kerusakan pada komponen internal komputer.
- **5.** Jika komputer terpasang pada dudukan, lepaskan komputer dari dudukannya lalu letakkan komputer.
- <span id="page-8-0"></span>**6.** Gunakan Smart Cover FailSafe Key untuk melepaskan sekrup anti-bongkar yang menahan Smart Cover Lock pada rangka komputer.
- **CATATAN:** Komputer Anda mungkin terlihat berbeda dengan gambar yang ditampilkan di bawah ini.

**Gambar 1** Melepas Sekrup Smart Cover Lock

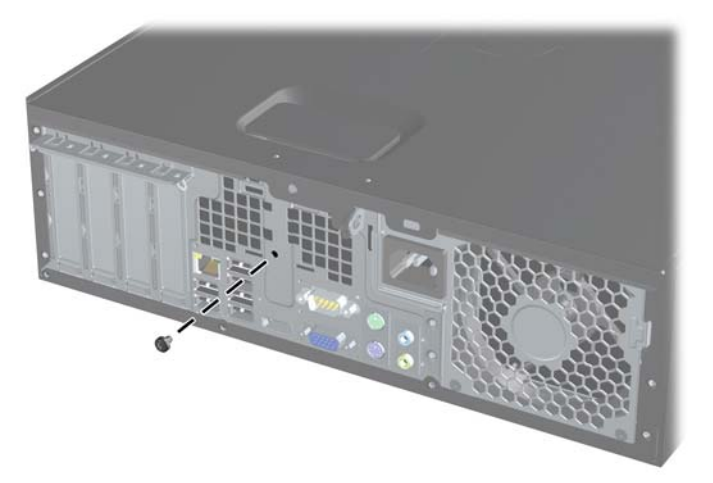

Kini Anda dapat melepaskan panel akses. Lihat [Melepaskan Panel Akses Komputer](#page-9-0) pada hal. 4.

Untuk memasang kembali Smart Cover Lock, pasang kunci ini pada tempatnya dengan sekrup antibongkar.

# <span id="page-9-0"></span>**Melepaskan Panel Akses Komputer**

- **1.** Lepaskan/buka semua perangkat keamanan yang menghalangi Anda untuk membuka komputer.
- **2.** Lepaskan semua media yang dapat dilepas, seperti drive CD atau flash USB, dari komputer.
- **3.** Matikan komputer dengan benar dari sistem operasi, lalu matikan semua perangkat eksternal.
- **4.** Lepaskan kabel daya dari stopkontak, kemudian lepaskan semua perangkat eksternal.
- **PERHATIAN:** Terlepas dari status daya aktif, tegangan akan selalu mengalir selama sistem tersambung ke stopkontak AC yang aktif. Anda harus melepaskan kabel daya untuk mencegah kerusakan pada komponen internal komputer.
- **5.** Jika komputer terpasang pada dudukan, lepaskan komputer dari dudukannya, lalu letakkan.
- **6.** Angkat gagang panel akses (1), lalu angkat panel akses hingga terlepas dari komputer (2).
- **EX CATATAN:** Komputer Anda mungkin terlihat berbeda dengan gambar yang ditampilkan di bawah ini.

**Gambar 2** Melepaskan Panel Akses

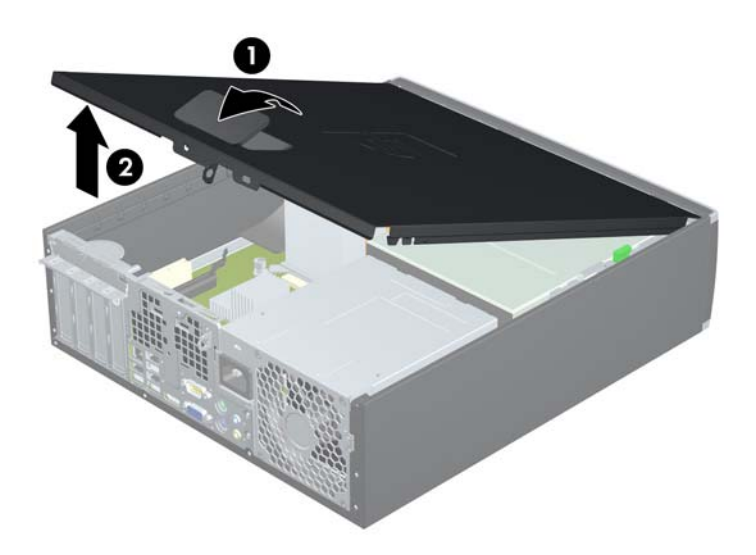

# <span id="page-10-0"></span>**Memasang Kembali Panel Akses Komputer**

Dorong bagian tepi ujung depan panel akses ke bagian tepi depan chassis (1), lalu tekan ujung belakang panel akses ke unit hingga terpasang pada tempatnya (2).

**CATATAN:** Komputer Anda mungkin terlihat berbeda dengan gambar yang ditampilkan di bawah ini.

**Gambar 3** Memasang Kembali Panel Akses

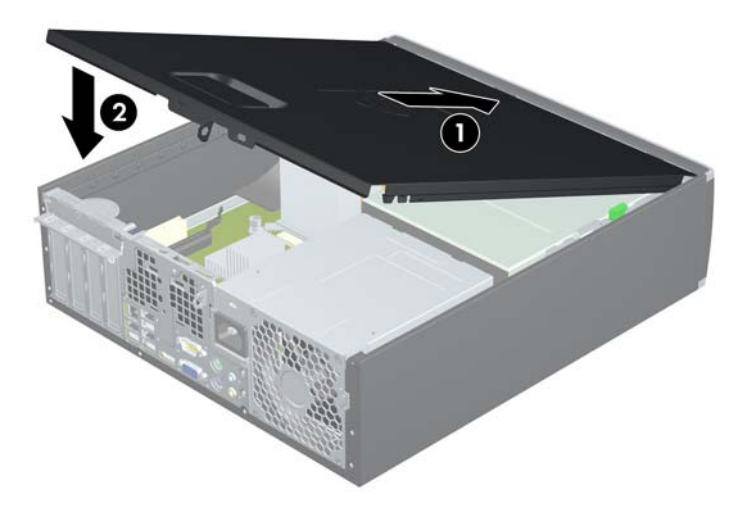

# <span id="page-11-0"></span>**Melepaskan Bezel Depan**

- **1.** Lepaskan/buka semua perangkat keamanan yang menghalangi Anda untuk membuka komputer.
- **2.** Lepaskan semua media yang dapat dilepas, seperti drive CD atau flash USB, dari komputer.
- **3.** Matikan komputer dengan benar dari sistem operasi, lalu matikan semua perangkat eksternal.
- **4.** Lepaskan kabel daya dari stopkontak dan lepaskan semua perangkat eksternal.
- **PERHATIAN:** Terlepas dari status daya aktif, tegangan akan selalu mengalir selama sistem tersambung ke stopkontak AC yang aktif. Anda harus melepaskan kabel daya untuk mencegah kerusakan pada komponen internal komputer.
- **5.** Lepaskan panel akses.
- **6.** Angkat ketiga tab di bagian samping bezel (1), lalu putar bezel hingga terlepas dari chassis (2).
- **EX CATATAN:** Komputer Anda mungkin terlihat berbeda dengan gambar yang ditampilkan di bawah ini.

**Gambar 4** Melepaskan Bezel Depan

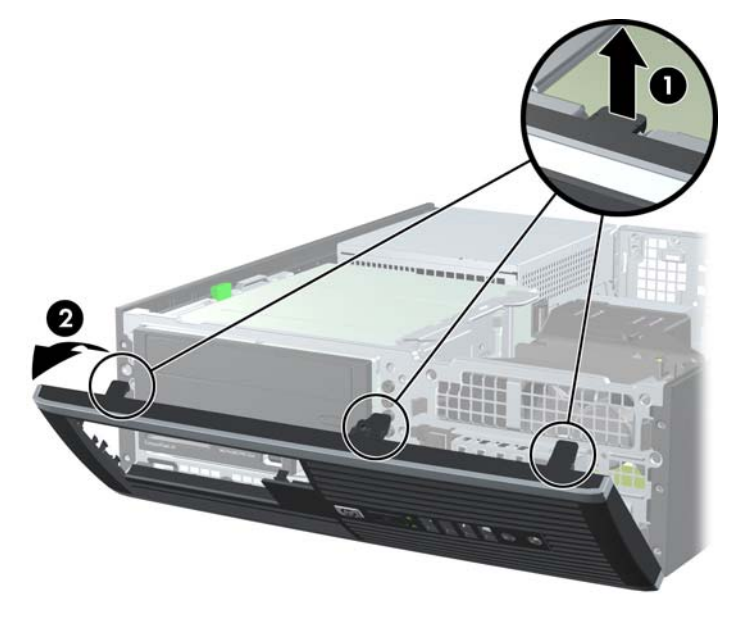

# **Melepaskan Bezel Kosong**

Beberapa model tertentu dilengkapi bezel kosong yang menutup ruang drive eksternal 3,5 inci dan 5,25 inci yang perlu dilepaskan sebelum memasang drive. Untuk melepaskan bezel kosong:

**1.** Lepaskan bezel depan dan panel akses.

- **2.** Untuk melepaskan bezel kosong, tekan kedua tab penahan yang menahan bezel kosong ke arah tepi kanan luar bezel (1), lalu geser kembali bezel kosong tersebut ke kanan hingga terlepas (2).
- **CATATAN:** Komputer Anda mungkin terlihat berbeda dengan gambar yang ditampilkan di bawah ini.

**Gambar 5** Melepaskan Bezel Kosong

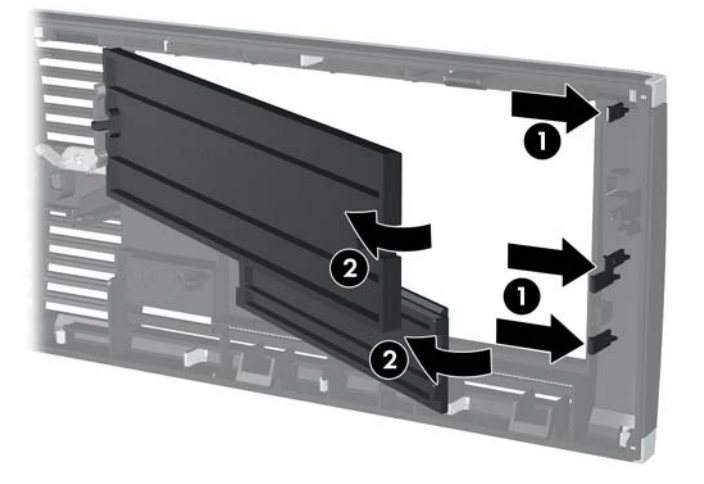

# <span id="page-13-0"></span>**Memasang Kembali Bezel Depan**

Masukkan ketiga pengait di bagian bawah bezel ke dalam lubang persegi panjang pada chassis (1), lalu putar bagian atas bezel ke chassis (2) hingga terpasang dengan benar.

**EX CATATAN:** Komputer Anda mungkin terlihat berbeda dengan gambar yang ditampilkan di bawah ini.

**Gambar 6** Memasang Kembali Bezel Depan

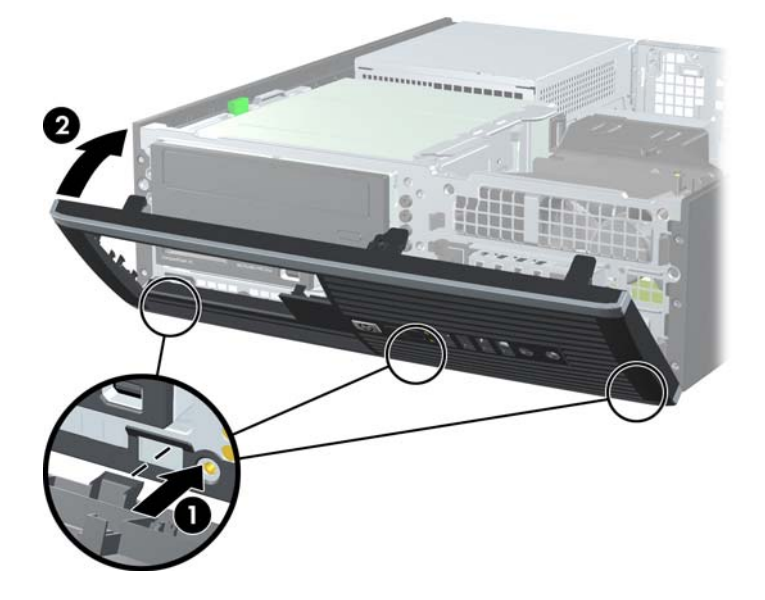

## **Menggunakan Komputer Berukuran Kecil pada posisi vertikal**

Komputer Berukuran Kecil dapat digunakan dalam posisi tegak dengan dudukan opsional yang dapat dibeli dari HP.

- **1.** Lepaskan/buka semua perangkat keamanan yang menghalangi Anda untuk membuka komputer.
- **2.** Lepaskan semua media yang dapat dilepas, seperti drive CD atau flash USB, dari komputer.
- **3.** Matikan komputer dengan benar dari sistem operasi, lalu matikan semua perangkat eksternal.
- **4.** Lepaskan kabel daya dari stopkontak dan lepaskan semua perangkat eksternal.
- **PERHATIAN:** Terlepas dari status daya aktif, tegangan akan selalu mengalir selama sistem tersambung ke stopkontak AC yang aktif. Anda harus melepaskan kabel daya untuk mencegah kerusakan pada komponen internal komputer.
- **5.** Ubah posisi komputer hingga bagian kanan menghadap ke bawah, lalu letakkan komputer pada dudukan opsional.
- **CATATAN:** Komputer Anda mungkin terlihat berbeda dengan gambar yang ditampilkan di bawah ini.

**Gambar 7** Mengubah dari Posisi Horizontal ke Vertikal

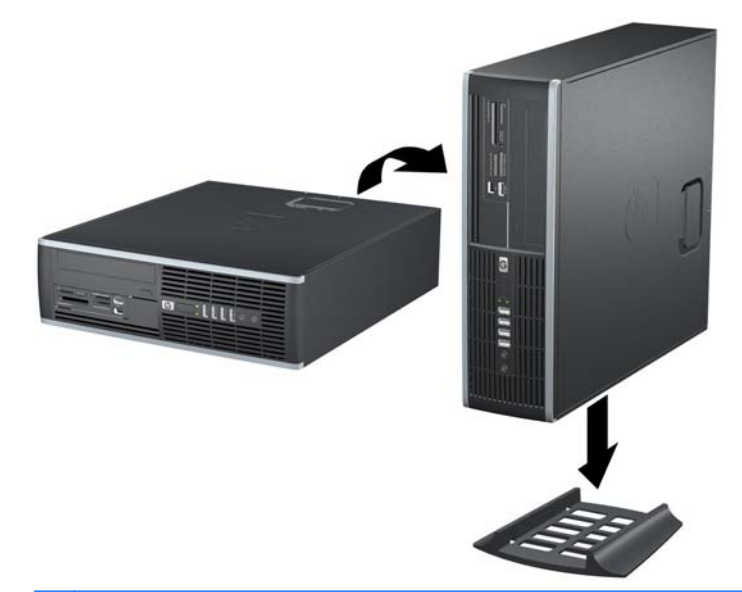

**EX CATATAN:** Agar komputer menjadi lebih stabil pada posisi vertikal, HP menganjurkan agar Anda menggunakan penyangga vertikal opsional.

- **6.** Di bagian belakang bezel depan Workstation Z200 SFF (Berukuran Kecil), tekan tab pemasang logo HP (1), lalu tekan keluar logo tersebut (2) seperti ditunjukkan pada gambar berikut.
- **CATATAN:** Komputer Anda mungkin terlihat berbeda dengan gambar yang ditampilkan di bawah ini.

**Gambar 8** Memutar Posisi Logo Z200 SFF

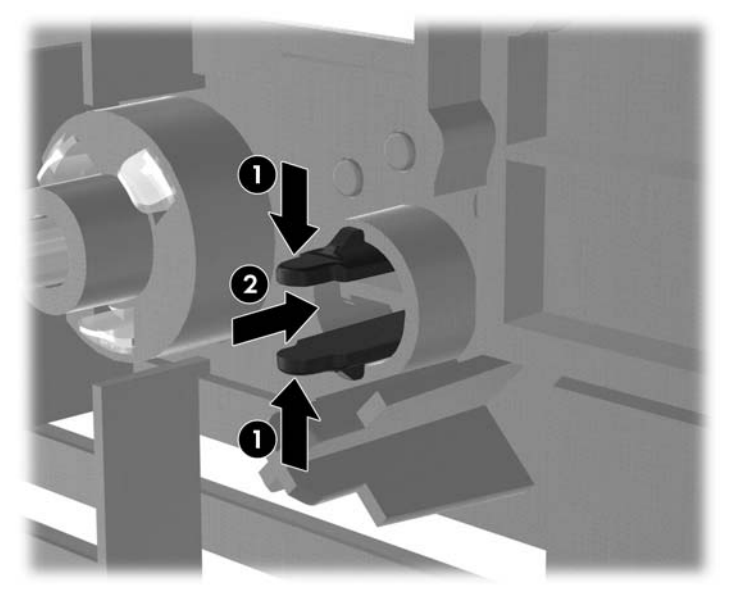

Putar posisi logo HP 90° berlawanan arah jarum jam, lalu lepaskan logo dan tekan kembali ke tempatnya di bezel depan.

- **7.** Sambungkan kembali kabel daya dan semua perangkat eksternal, kemudian hidupkan komputer.
	- **F** CATATAN: Pastikan ada jarak ruang minimal 10,2 cm (4 inci) yang bebas halangan di semua sisi komputer.

# <span id="page-16-0"></span>**Memasang Memori Tambahan**

Komputer ini dilengkapi DDR3-SDRAM (double data rate 3 synchronous dynamic random access memory) DIMM (dual inline memory modules).

#### **DIMM**

Soket memori di papan sistem dapat berisi hingga 4 DIMM standar industri. Soket memori tersebut berisi minimal satu DIMM yang telah terpasang. Untuk memperoleh dukungan memori maksimum, papan sistem dapat diisi dengan memori hingga 16 GB.

### **DDR3-SDRAM DIMM**

Untuk pengoperasian sistem yang benar, DDR3-SDRAM DIMM harus memiliki:

- 240-pin standar industri
- non-ECC PC3-8500 yang tidak di-buffer dan kompatibel dengan DDR3-1066 MHz atau PC3-10600 yang kompatibel dengan DDR3-1333 MHz
- ECC PC3-10600 yang tidak di-buffer dan kompatibel dengan DDR3-1333 MHz (hanya Z200 SFF)
- DDR3-SDRAM DIMM 1,5 volt

DDR3-SDRAM DIMM juga harus:

- mendukung CAS latensi 7 DDR3 1066 Mhz (7-7-7 timing) dan CAS latensi 9 DDR3 1333 Mhz (9-9-9 timing)
- berisi informasi JEDEC SPD yang diwajibkan

Komputer juga mendukung:

- DIMM satu dan dua sisi
- DIMM yang dibuat dengan perangkat DDR x8 dan x16; DIMM yang dibuat dengan SDRAM x4 tidak didukung
	- **EX CATATAN:** 8100 SFF mendukung teknologi memori non-ECC 512Mbit, 1Gbit, dan 2Gbit. Z200 SFF mendukung teknologi memori ECC serta non-ECC 512Mbit, 1Gbit, dan 2Gbit.

**EX CATATAN:** Sistem tidak akan beroperasi dengan benar jika Anda memasang DIMM yang tidak didukung.

### <span id="page-17-0"></span>**Memasang DIMM**

**PERHATIAN:** Anda harus melepaskan kabel daya dan menunggu selama sekitar 30 detik agar arus tidak mengalir sebelum memasang atau melepaskan modul memori. Terlepas dari status daya aktif, modul memori akan selalu dialiri tegangan selama komputer tersambung ke stopkontak AC yang berfungsi. Memasang atau melepaskan modul memori sewaktu tegangan mengalir dapat menyebabkan kerusakan permanen pada modul memori maupun papan sistem.

Pada soket modul memori terdapat bidang kontak logam berwarna keemasan. Jika memori ditambah, pastikan Anda menggunakan modul memori yang dilengkapi bidang kontak logam berwarna keemasan agar tidak terjadi korosi dan/atau oksidasi akibat sentuhan logam yang tidak kompatibel.

Listrik statis dapat merusak komponen elektronik komputer atau kartu opsional. Sebelum mulai menjalankan prosedur ini, pastikan Anda telah melepaskan listrik statis dengan menyentuh sebentar benda logam yang telah diarde. Untuk informasi lebih lanjut, lihat [Pelepasan Muatan Listrik Statis](#page-55-0) [pada hal. 50](#page-55-0).

Ketika menangani modul memori, hati-hati agar tidak menyentuh kontak apa pun. Modul akan rusak jika Anda menyentuhnya.

#### **EX CATATAN:** Jangan gunakan DIMM memori non-ECC dan DIMM memori ECC secara bersamaan.

- **1.** Lepaskan/buka semua perangkat keamanan yang menghalangi Anda untuk membuka komputer.
- **2.** Lepaskan semua media yang dapat dilepas, seperti drive CD atau flash USB, dari komputer.
- **3.** Matikan komputer dengan benar dari sistem operasi, lalu matikan semua perangkat eksternal.
- **4.** Lepaskan kabel daya dari stopkontak, kemudian lepaskan semua perangkat eksternal.
	- **PERHATIAN:** Anda harus melepaskan kabel daya dan menunggu selama sekitar 30 detik agar arus tidak mengalir sebelum memasang atau melepaskan modul memori. Terlepas dari status daya aktif, modul memori akan selalu dialiri tegangan selama komputer tersambung ke stopkontak AC yang berfungsi. Memasang atau melepaskan modul memori sewaktu tegangan mengalir dapat menyebabkan kerusakan permanen pada modul memori maupun papan sistem.
- **5.** Jika komputer terpasang pada dudukan, lepaskan komputer dari dudukannya, lalu letakkan komputer.
- **6.** Lepaskan panel akses.
- **PERINGATAN!** Untuk mengurangi risiko cedera akibat permukaan panas, biarkan komponen sistem internal mendingin sebelum menyentuhnya.
- **7.** Putar rangka wadah drive eksternal ke atas untuk mengakses soket modul memori pada papan sistem.
- **CATATAN:** Komputer Anda mungkin terlihat berbeda dengan gambar yang ditampilkan di bawah ini.

**Gambar 9** Memutar Rangka Drive ke Atas

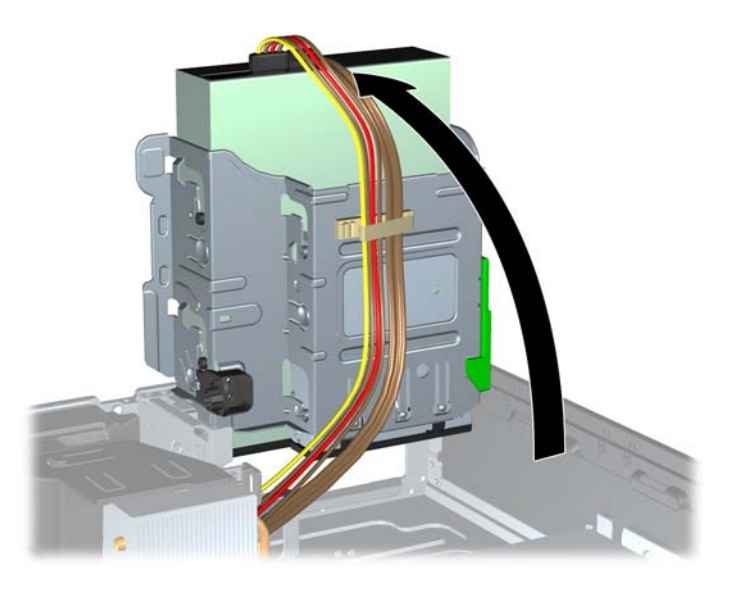

**8.** Cari modul memori pada papan sistem.

- **9.** Buka kedua kait soket modul memori (1), lalu masukkan modul memori ke dalam soket tersebut (2).
- **F** CATATAN: Komputer Anda mungkin terlihat berbeda dengan gambar yang ditampilkan di bawah ini.

**Gambar 10** Memasang DIMM

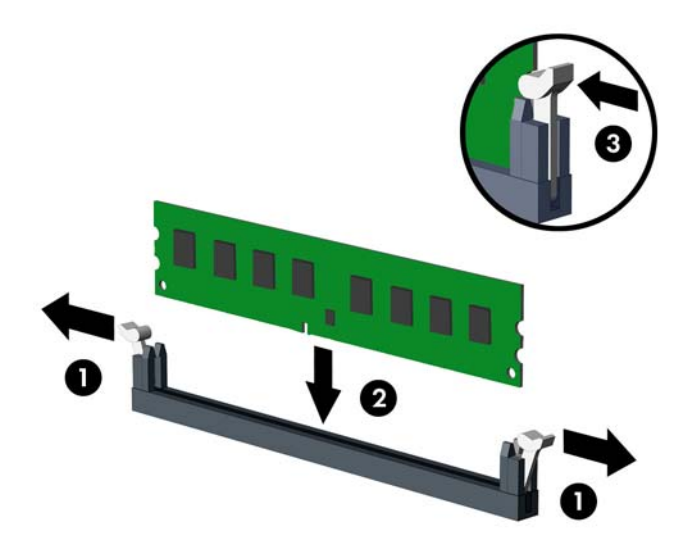

**EY CATATAN:** Hanya ada satu cara untuk memasang modul memori. Atur lekukan pada modul dengan tab pada soket memori.

DIMM harus dimasukkan ke soket DIMM0 hitam.

- **E CATATAN:** Isi soket DIMM sesuai dengan urutan berikut: DIMM1, DIMM3, DIMM2, Ialu DIMM4.
- **10.** Tekan modul ke bawah dengan kuat ke dalam soket, kemudian pastikan modul benar-benar masuk dan terpasang dengan baik. Pastikan pengait dalam posisi tertutup (3).
- **11.** Ulangi langkah 9 dan 10 untuk memasang modul lainnya.
- **12.** Pasang kembali panel akses.
- **13.** Jika digunakan, pasang kembali komputer pada dudukan.
- **14.** Pasang kembali kabel daya ke stopkontak, kemudian hidupkan komputer.
- **15.** Kunci semua perangkat keamanan yang dibuka ketika panel akses dilepaskan.

Komputer akan mengenali memori tambahan tersebut ketika Anda menghidupkan komputer di lain waktu.

# <span id="page-20-0"></span>**Melepaskan atau Memasang Kartu Ekspansi**

Komputer ini dilengkapi satu slot ekspansi PCI, satu slot ekspansi PCI Express x1, satu slot ekspansi PCI Express x16, dan satu slot ekspansi PCI Express x16 yang dialihkan ke slot x4.

**EX CATATAN:** Slot PCI dan PCI Express hanya mendukung kartu profil rendah.

**CATATAN:** Anda dapat memasang kartu ekspansi PCI Express x1, x4, x8, atau x16 pada slot PCI Express x16 hitam.

**CATATAN:** Untuk konfigurasi dua kartu grafis, kartu pertama (primer) harus dipasang dalam slot PCI Express x16 hitam yang TIDAK dialihkan ke slot x4.

**CATATAN:** Pada Z200 SFF, hanya kartu yang didukung HP (CTO atau AMO) dapat dipasang pada slot PCI Express x16.

Untuk mengeluarkan, memasang kembali, atau menambah kartu ekspansi:

- **1.** Lepaskan/buka semua perangkat keamanan yang menghalangi Anda untuk membuka komputer.
- **2.** Lepaskan semua media yang dapat dilepas, seperti drive CD atau flash USB, dari komputer.
- **3.** Matikan komputer dengan benar dari sistem operasi, lalu matikan semua perangkat eksternal.
- **4.** Lepaskan kabel daya dari stopkontak, kemudian lepaskan semua perangkat eksternal.
- **PERHATIAN:** Terlepas dari status daya aktif, tegangan selalu ada selama sistem tersambung ke stopkontak AC yang aktif. Anda harus melepaskan kabel daya untuk mencegah kerusakan pada komponen internal komputer.
- **5.** Jika komputer terpasang pada dudukan, lepaskan komputer dari dudukannya, lalu letakkan komputer.
- **6.** Lepaskan panel akses.
- **7.** Cari soket ekspansi kosong yang benar pada papan sistem dan slot ekspansi yang sesuai pada bagian belakang chassis komputer.
- **8.** Lepaskan kunci penutup lubang yang menahan penutup lubang PCI, yakni dengan mengangkat tab hijau pada kunci, kemudian memutar kunci ke posisi terbuka.
- **CATATAN:** Komputer Anda mungkin terlihat berbeda dengan gambar yang ditampilkan di bawah ini.

**Gambar 11** Membuka Pengunci Kartu Ekspansi

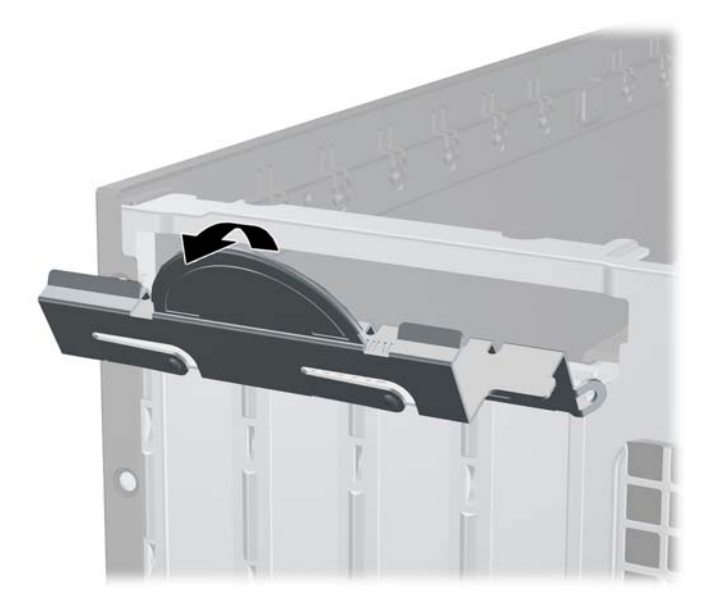

- <span id="page-22-0"></span>**9.** Sebelum memasang kartu ekspansi, lepaskan penutup slot ekspansi atau kartu ekspansi yang ada.
	- **a.** Jika Anda memasang kartu ekspansi dalam slot yang kosong, lepaskan penutup slot ekspansi pada bagian belakang chassis. Tarik penutup lubang secara lurus ke atas dari soket, kemudian menjauhi bagian dalam chassis.
		- **CATATAN:** Komputer Anda mungkin terlihat berbeda dengan gambar yang ditampilkan di bawah ini.

**Gambar 12** Melepaskan Penutup Slot Ekspansi

- <span id="page-23-0"></span>**b.** Jika Anda akan melepaskan kartu PCI standar atau PCI Express x1, pegang setiap ujung kartu tersebut, lalu goyangkan perlahan hingga konektor terlepas dari soket. Tarik kartu ekspansi secara lurus ke atas dari soket (1), kemudian menjauhi bagian dalam chassis hingga kartu terlepas dari rangka chassis (2). Pastikan agar kartu tidak menyentuh komponen lainnya.
	- **CATATAN:** Sebelum melepaskan kartu ekspansi yang terpasang, lepaskan semua kabel yang mungkin terpasang pada kartu ekspansi.

**CATATAN:** Komputer Anda mungkin terlihat berbeda dengan gambar yang ditampilkan di bawah ini.

**Gambar 13** Melepaskan Kartu Ekspansi PCI Standar

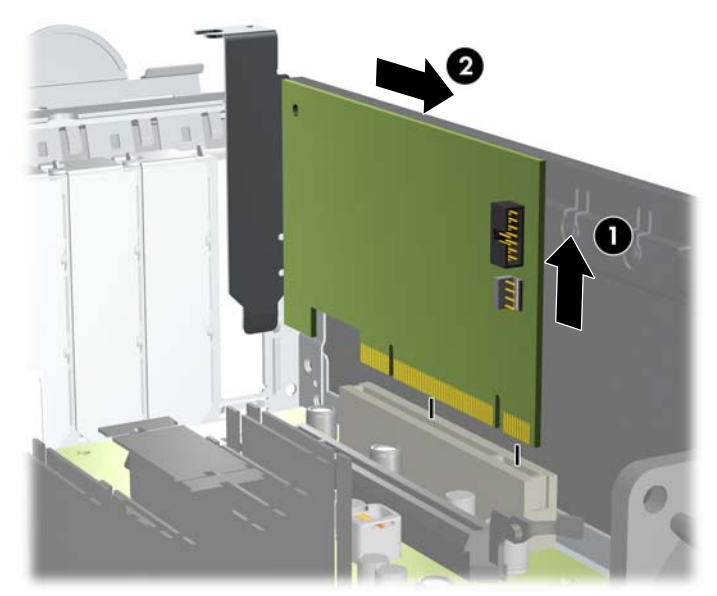

<span id="page-24-0"></span>**c.** Saat melepaskan kartu PCI Express x16, tarik bagian pegangan di belakang soket ekspansi menjauhi kartu, kemudian dengan perlahan goyangkan kartu ke belakang dan ke depan hingga konektor terlepas dari soketnya. Tarik kartu ekspansi tegak lurus ke atas dari soket, kemudian menjauhi bagian dalam chassis hingga kartu terlepas dari rangka chassis. Pastikan agar kartu tidak menyentuh komponen lainnya.

**CATATAN:** Komputer Anda mungkin terlihat berbeda dengan gambar yang ditampilkan di

**Gambar 14** Melepaskan Kartu Ekspansi PCI Express x16

bawah ini.

- **10.** Simpan kartu yang dilepaskan tersebut dalam kemasan antistatis.
- **11.** Jika Anda tidak hendak memasang kartu ekspansi baru, pasang penutup slot ekspansi untuk menutup slot yang kosong tersebut.
	- **PERHATIAN:** Setelah melepaskan kartu ekspansi, Anda harus menggantinya dengan kartu baru atau penutup slot ekspansi agar komponen internal dapat didinginkan dengan benar sewaktu operasi.
- **12.** Untuk memasang kartu ekspansi baru, tahan kartu tepat di atas soket ekspansi di papan sistem, kemudian geser kartu ke arah belakang chassis (1) sehingga braket pada kartu sejajar dengan slot terbuka di bagian belakang chassis. Tekan kartu ke bawah secara lurus pada soket ekspansi di papan sistem (2).
- **EX** CATATAN: Komputer Anda mungkin terlihat berbeda dengan gambar yang ditampilkan di bawah ini.

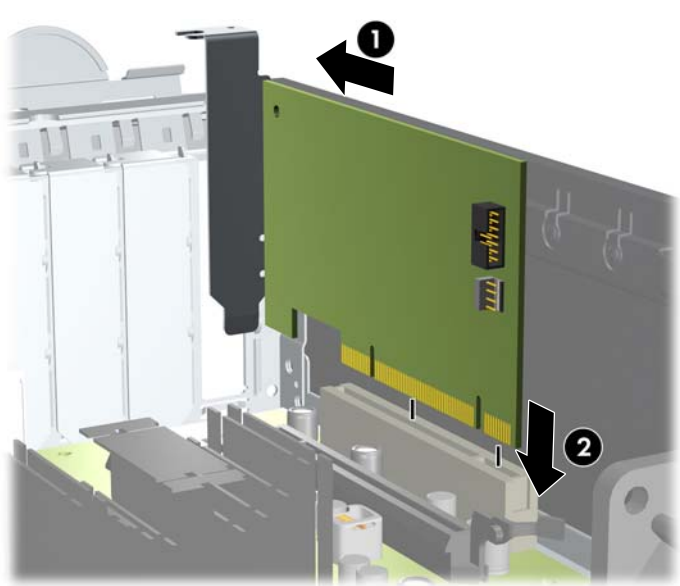

**Gambar 15** Memasang Kartu Ekspansi

- **EX CATATAN:** Saat memasang kartu ekspansi, tekan kartu dengan kuat sehingga seluruh konektor terpasang dengan benar ke slot kartu ekspansi.
- **13.** Putar kunci penutup lubang sehingga kembali pada tempatnya agar kartu ekspansi terpasang dengan aman.
- **CATATAN:** Komputer Anda mungkin terlihat berbeda dengan gambar yang ditampilkan di bawah ini.

**Gambar 16** Menutup Penahan Slot Ekspansi

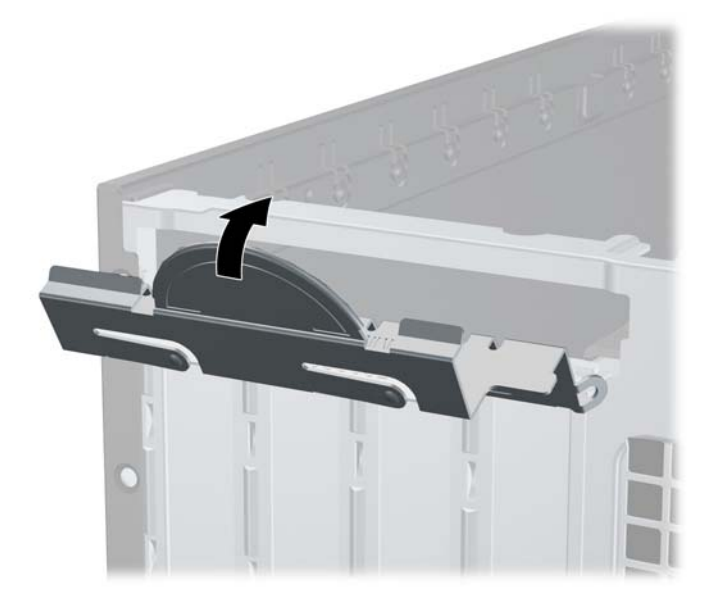

- <span id="page-26-0"></span>**14.** Bila perlu, sambungkan kabel eksternal ke kartu yang terpasang. Atau, sambungkan kabel internal ke papan sistem.
- **15.** Pasang kembali panel akses.
- **16.** Jika digunakan, pasang kembali komputer pada dudukan.
- **17.** Pasang kembali kabel daya ke stopkontak, kemudian hidupkan komputer.
- **18.** Kunci semua perangkat keamanan yang dibuka ketika panel akses dilepaskan.
- **19.** Konfigurasikan ulang komputer, jika perlu.

# **Posisi Drive**

**F** CATATAN: Komputer Anda mungkin terlihat berbeda dengan gambar yang ditampilkan di bawah ini.

**Gambar 17** Posisi Drive

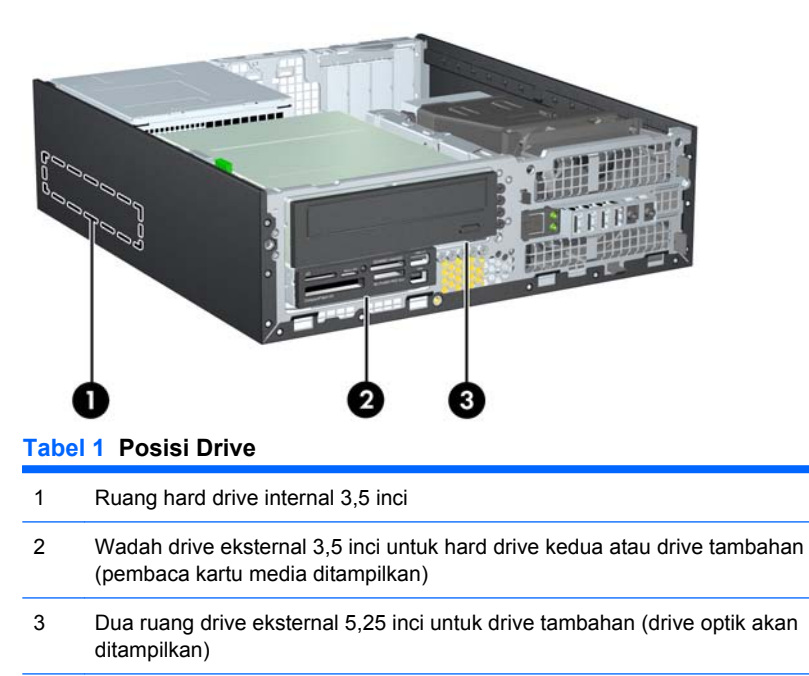

**CATATAN:** Konfigurasi drive pada komputer Anda mungkin berbeda dengan konfigurasi drive yang ditampilkan di atas.

Untuk memeriksa jenis, ukuran, dan kapasitas perangkat penyimpanan yang terpasang pada komputer, jalankan Konfigurasi Komputer.

# <span id="page-27-0"></span>**Memasang dan Melepaskan Drive**

Bila memasang drive tambahan, ikuti panduan berikut:

- Hard drive SATA (Serial ATA) primer harus tersambung ke soket SATA primer biru tua pada papan sistem.
- Sambungkan drive optik SATA ke soket SATA putih pada papan sistem.
- Sambungkan kabel adaptor eSATA opsional ke soket ESATA hitam di papan sistem.
- Sambungkan kabel USB pembaca kartu media ke soket USB media pada papan sistem. Jika pembaca kartu media dilengkapi port 1394, sambungkan kabel 1394 ke kartu PCI 1394.
- Sistem tidak mendukung drive optik PATA (Parallel ATA) atau hard drive PATA.
- Anda harus memasang sekrup pemandu untuk memastikan drive tersebut sejajar dalam rangka drive dan terkunci dengan benar. HP telah memberikan sekrup pemandu tambahan untuk wadah drive eksternal (lima sekrup standar 6-32 dan empat sekrup metrik M3) yang dipasang di bagian depan chassis di bezel depan. Sekrup standar 6-32 diperlukan untuk hard drive sekunder. Semua drive lainnya (kecuali hard drive primer) menggunakan sekrup metrik M3. Sekrup metrik yang disediakan HP berwarna hitam dan sekrup standar yang disediakan HP berwarna perak. Jika Anda akan mengganti hard drive primer, lepaskan keempat sekrup pemandu pemasangan terisolasi 6-32 perak dan biru dari hard drive lama, lalu pasang sekrup tersebut di hard drive baru.
- **F** CATATAN: Komputer Anda mungkin terlihat berbeda dengan gambar yang ditampilkan di bawah ini.

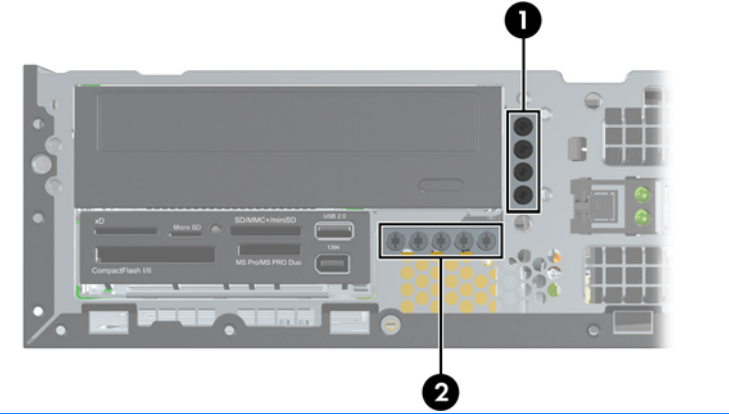

**Gambar 18** Letak Sekrup Pemandu Tambahan

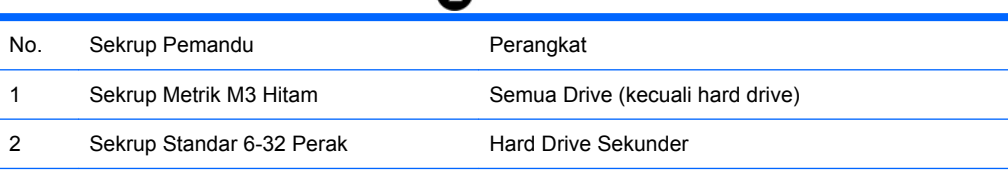

Terdapat total lima sekrup standar 6-32 tambahan berwarna perak. Empat sekrup digunakan sebagai sekrup pemandu untuk hard drive sekunder. Sekrup kelima digunakan untuk pengaman bezel (untuk informasi lebih lanjut, lihat [Keamanan Bezel Depan](#page-52-0) pada hal. 47).

#### **PERHATIAN:** Agar pekerjaan tidak hilang dan komputer atau drive tidak rusak:

Jika Anda hendak memasukkan atau melepaskan drive, matikan sistem operasi dengan benar, kemudian matikan komputer. Jangan lepaskan drive pada saat komputer aktif atau dalam mode siaga.

Sebelum memegang drive, pastikan Anda telah melepaskan listrik statis. Sewaktu memegang drive, jangan sentuh konektornya. Untuk informasi lebih lanjut tentang cara mencegah kerusakan akibat elektrostatis, lihat [Pelepasan Muatan Listrik Statis pada hal. 50.](#page-55-0)

Pegang drive dengan hati-hati, pastikan agar drive tidak terjatuh.

Jangan gunakan tenaga berlebihan saat memasukkan drive.

Pastikan hard drive tidak terkena cairan, suhu berlebihan, atau produk yang memiliki medan magnet seperti monitor atau pengeras suara.

Jika drive harus dikirim melalui pos, masukkan drive dalam kemasan plastik gelembung atau kemasan pelindung lainnya, kemudian beri tanda "Fragile: Handle With Care" ("Hati-hati: Barang Mudah Pecah").

## <span id="page-29-0"></span>**Melepaskan Drive Eksternal 5,25 Inci**

**PERHATIAN:** Semua media yang dapat dilepas harus dikeluarkan dari drive sebelum drive dilepaskan dari komputer.

Untuk melepaskan drive eksternal 5,25 inci:

- **1.** Lepaskan/buka semua perangkat keamanan yang menghalangi Anda untuk membuka komputer.
- **2.** Lepaskan semua media yang dapat dilepas, seperti drive CD atau flash USB, dari komputer.
- **3.** Matikan komputer dengan benar dari sistem operasi, lalu matikan semua perangkat eksternal.
- **4.** Lepaskan kabel daya dari stopkontak dan lepaskan semua perangkat eksternal.
- **PERHATIAN:** Terlepas dari status daya aktif, tegangan akan selalu mengalir selama sistem tersambung ke stopkontak AC yang aktif. Anda harus melepaskan kabel daya untuk mencegah kerusakan pada komponen internal komputer.
- **5.** Jika komputer terpasang pada dudukan, lepaskan komputer dari dudukannya, lalu letakkan komputer.
- **6.** Lepaskan panel akses.
- **7.** Putar rangka drive hingga posisinya tegak.
- **F** CATATAN: Komputer Anda mungkin terlihat berbeda dengan gambar yang ditampilkan di bawah ini.

**Gambar 19** Memutar Rangka Drive ke Atas

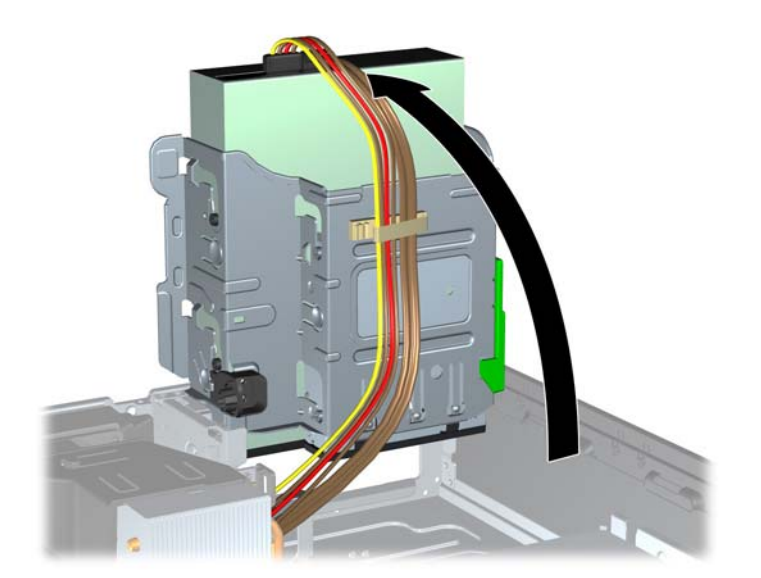

- **8.** Jika akan melepaskan drive optik, lepaskan kabel daya (1) dan kabel data (2) dari bagian belakang drive optik.
- **CATATAN:** Komputer Anda mungkin terlihat berbeda dengan gambar yang ditampilkan di bawah ini.

**Gambar 20** Melepaskan Kabel Daya dan Kabel Data

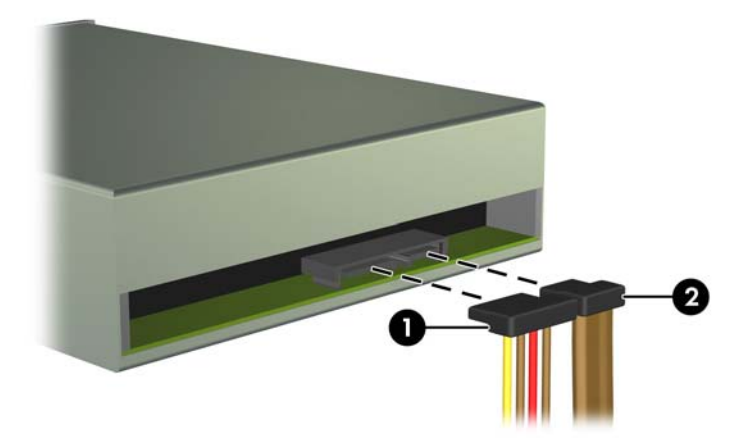

- **9.** Putar lagi rangka drive ke bawah hingga kembali ke posisi normal.
- **F** CATATAN: Komputer Anda mungkin terlihat berbeda dengan gambar yang ditampilkan di bawah ini.
- **PERHATIAN:** Hati-hati agar Anda tidak menekan kabel ketika memutar rangka drive ke bawah.

**Gambar 21** Memutar Rangka Drive ke Bawah

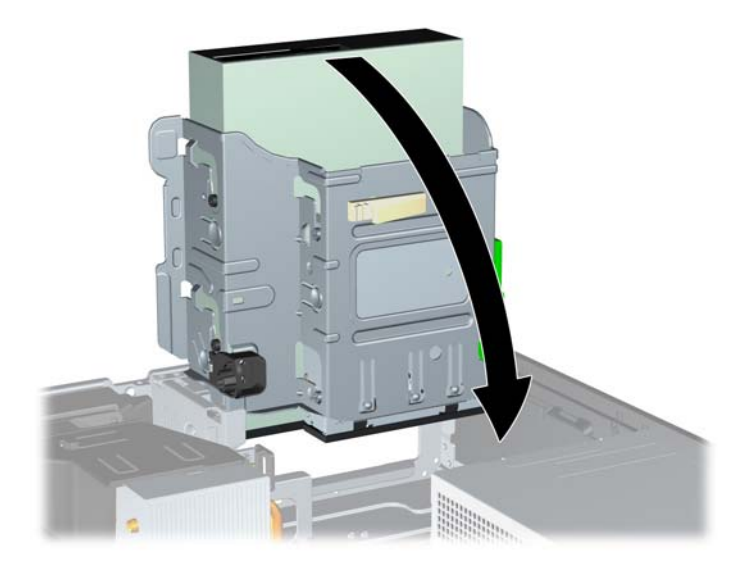

- <span id="page-31-0"></span>**10.** Tekan ke bawah tombol penahan drive hijau yang terdapat di sisi kiri drive untuk melepaskan drive dari rangka drive (1). Sewaktu menekan tombol penahan drive, geser drive ke belakang hingga terhenti, kemudian angkat dan keluarkan dari rangka drive (2).
- **CATATAN:** Komputer Anda mungkin terlihat berbeda dengan gambar yang ditampilkan di bawah ini.

**Gambar 22** Melepaskan Drive 5,25 Inci

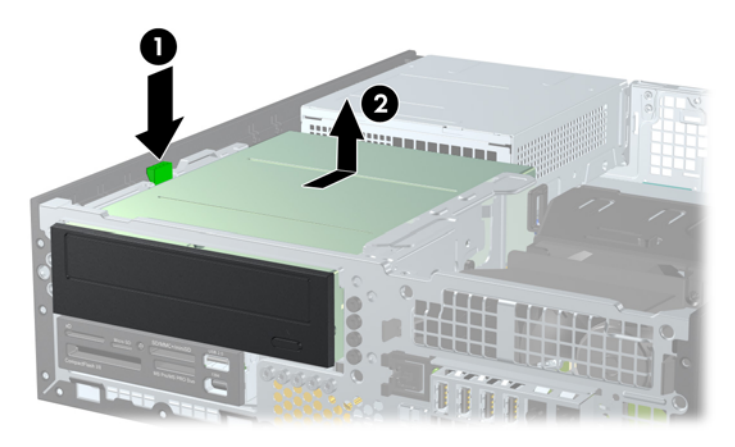

**EY CATATAN:** Untuk memasang kembali drive, jalankan prosedur melepaskan drive dengan urutan terbalik. Bila akan memasang kembali drive, pindahkan keempat sekrup pemandu dari drive lama ke drive baru.

### **Memasang Drive Optik pada Ruang Drive 5,25 inci**

Cara memasang drive optik tambahan 5,25 inci:

- **1.** Lepaskan/buka semua perangkat keamanan yang menghalangi Anda membuka komputer.
- **2.** Lepaskan semua media yang dapat dilepas, seperti drive CD atau flash USB, dari komputer.
- **3.** Matikan komputer dengan benar dari sistem operasi, lalu matikan semua perangkat eksternal.
- **4.** Lepaskan kabel daya dari stopkontak dan lepaskan semua perangkat eksternal.
- **PERHATIAN:** Terlepas dari status daya aktif, tegangan akan selalu mengalir selama sistem tersambung ke stopkontak AC yang aktif. Anda harus melepaskan kabel daya untuk mencegah kerusakan pada komponen internal komputer.
- **5.** Jika komputer terpasang pada dudukan, lepaskan komputer dari dudukannya, lalu letakkan komputer.
- **6.** Lepaskan panel akses.
- **7.** Jika Anda akan memasang drive dalam wadah yang ditutup oleh bezel kosong, lepaskan bezel depan, lalu lepaskan bezel kosong tersebut. Untuk informasi lebih lanjut, lihat [Melepaskan Bezel](#page-11-0) Kosong [pada hal. 6](#page-11-0).
- **8.** Pasang keempat sekrup pemandu metrik M3 pada lubang di bagian bawah setiap sisi drive. HP telah memberikan empat sekrup pemandu metrik M3 tambahan pada bagian depan chassis di bawah bezel depan. Sekrup pemandu metrik M3 berwarna hitam. Untuk gambar letak sekrup pemandu metrik M3 tambahan, lihat [Memasang dan Melepaskan Drive](#page-27-0) pada hal. 22.
	- **PERHATIAN:** Gunakan hanya sekrup 5 mm sebagai sekrup pemandu. Sekrup yang lebih panjang dapat merusak komponen internal drive tersebut.
	- **EX CATATAN:** Bila mengganti drive, pindahkan keempat sekrup pemandu metrik M3 dari drive lama ke drive baru.

**CATATAN:** Komputer Anda mungkin terlihat berbeda dengan gambar yang ditampilkan di bawah ini.

**Gambar 23** Memasang Sekrup Pemandu dalam Drive Optik

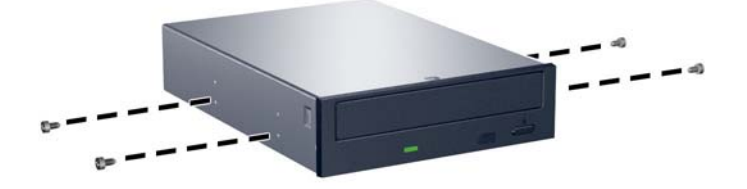

- **9.** Pasang sekrup pemandu pada drive ke slot J di ruang drive. Kemudian, geser drive ke arah depan komputer hingga terkunci pada tempatnya.
- **EX CATATAN:** Komputer Anda mungkin terlihat berbeda dengan gambar yang ditampilkan di bawah ini.

**Gambar 24** Melepaskan Drive Optik

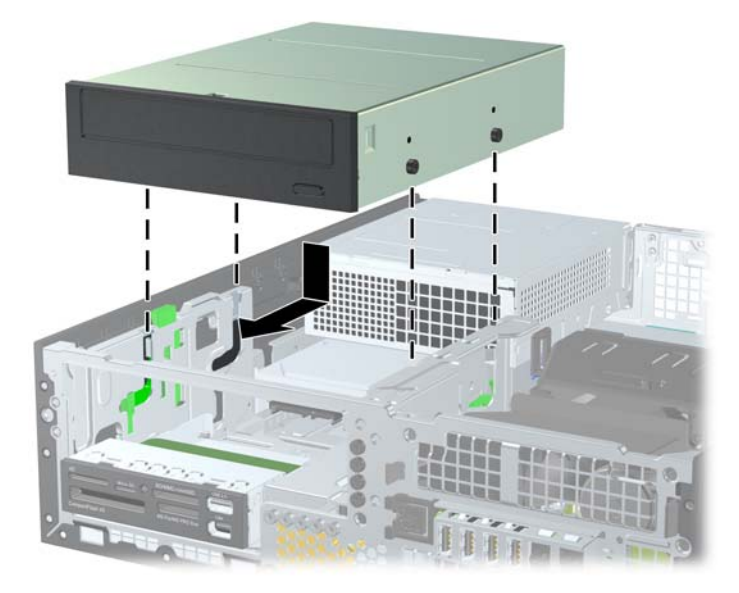

- **10.** Putar rangka drive hingga posisi tegak.
- **CATATAN:** Komputer Anda mungkin terlihat berbeda dengan gambar yang ditampilkan di bawah ini.

**Gambar 25** Memutar Rangka Drive ke Atas

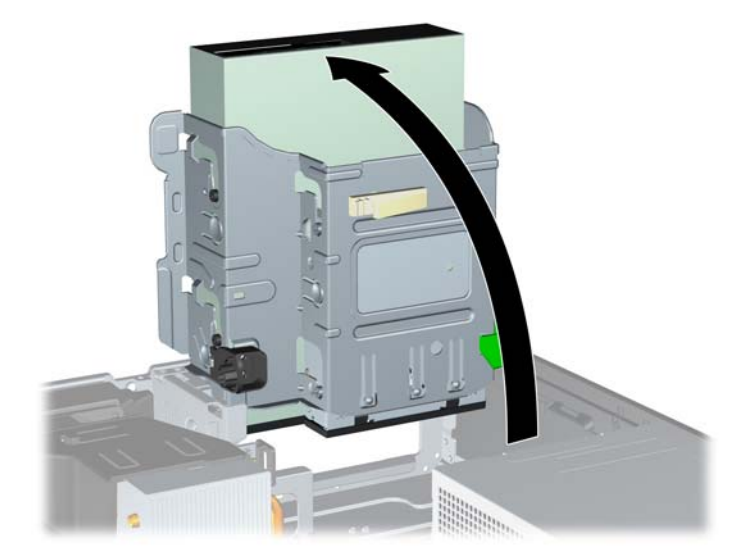

- **11.** Sambungkan kabel data SATA ke soket papan sistem putih.
- **12.** Masukkan kabel data melalui pemandu kabel.
- **PERHATIAN:** Ada dua pemandu kabel yang menjaga agar kabel tidak terjepit rangka drive saat dinaikkan atau diturunkan. Satu pemandu berada pada alas rangka drive. Pemandu lain berada pada rangka chassis di bawah rangka drive. Pastikan kabel data melewati kedua pemandu ini sebelum menyambungkan kabel ke drive optik.
- **13.** Sambungkan kabel daya (1) dan kabel data (2) ke bagian belakang drive optik.
- **CATATAN:** Komputer Anda mungkin terlihat berbeda dengan gambar yang ditampilkan di bawah ini.

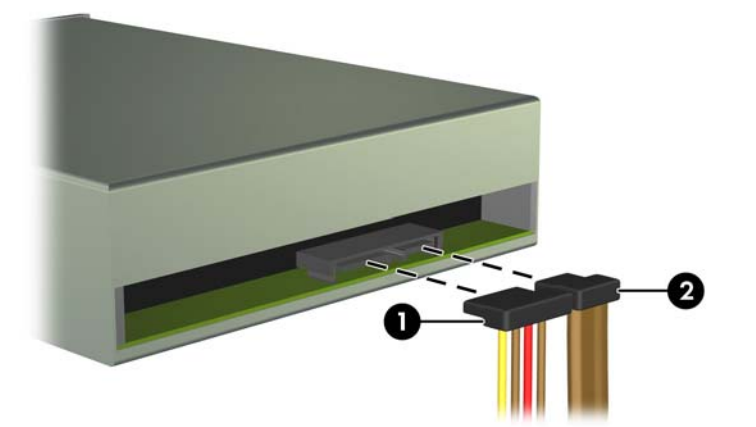

**Gambar 26** Melepaskan Kabel Daya dan Kabel Data

- <span id="page-34-0"></span>**14.** Putar lagi rangka drive ke bawah hingga kembali ke posisi normal.
	- **EX CATATAN:** Komputer Anda mungkin terlihat berbeda dengan gambar yang ditampilkan di bawah ini.
	- **PERHATIAN:** Hati-hati agar Anda tidak menekan kabel ketika memutar rangka drive ke bawah. **Gambar 27** Memutar Rangka Drive ke Bawah

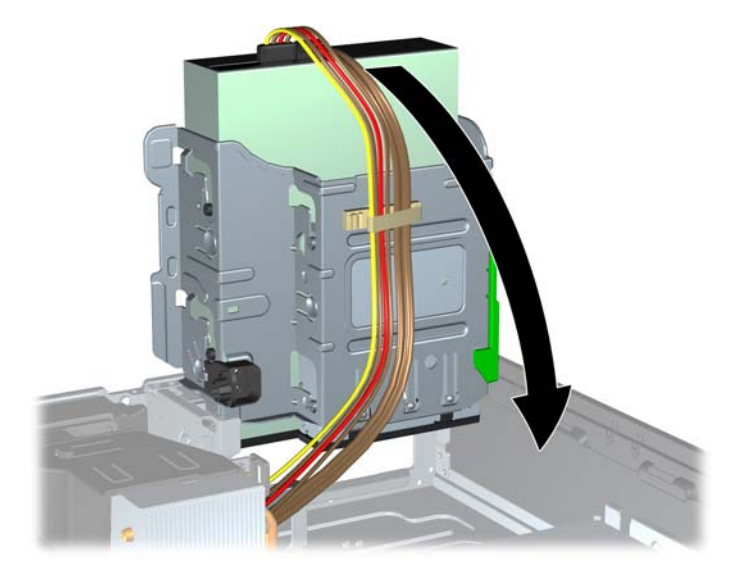

- **15.** Pasang kembali panel akses.
- **16.** Jika digunakan, pasang kembali komputer pada dudukan.
- **17.** Pasang kembali kabel daya ke stopkontak, kemudian hidupkan komputer.
- **18.** Kunci semua perangkat keamanan yang dibuka ketika panel akses dilepaskan.

Sistem akan secara otomatis mengenali drive dan mengkonfigurasi ulang komputer.

### **Melepaskan Drive Eksternal 3,5 Inci**

**PERHATIAN:** Semua media yang dapat dilepas harus dikeluarkan dari drive sebelum drive dilepaskan dari komputer.

Drive 3,5 inci terletak di bawah drive 5,25 inci. Anda harus melepaskan drive eksternal 5,25 inci sebelum melepaskan drive eksternal 3,5 inci.

- **1.** Untuk melepaskan drive 5,25 inci dan mengakses drive 3,5 inci, ikuti prosedur pada [Melepaskan](#page-29-0) [Drive Eksternal 5,25 Inci](#page-29-0) pada hal. 24.
	- **PERHATIAN:** Sebelum melanjutkan, pastikan komputer telah dimatikan dan kabel daya telah dilepaskan dari stopkontak.
- **2.** Lepaskan kabel drive dari bagian belakang drive. Jika Anda akan melepaskan pembaca kartu media, lepaskan USB dan kabel 1394 dari papan sistem seperti ditunjukkan dalam ilustrasi berikut.
	- **EX** CATATAN: Pada model tertentu, pembaca kartu media tidak dilengkapi port atau kabel 1394.

**CATATAN:** Komputer Anda mungkin terlihat berbeda dengan gambar yang ditampilkan di bawah ini.

**Gambar 28** Melepaskan Kabel USB Pembaca Kartu Media

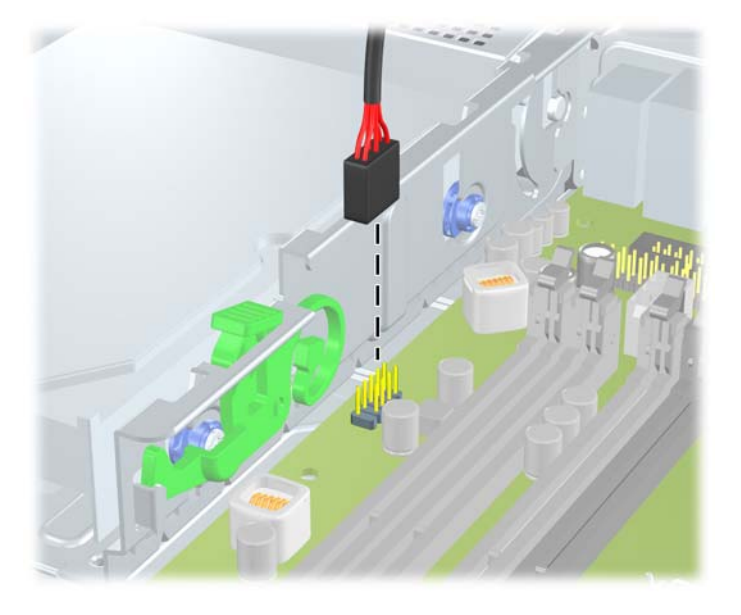

**Gambar 29** Melepaskan Kabel 1394 Pembaca Kartu Media

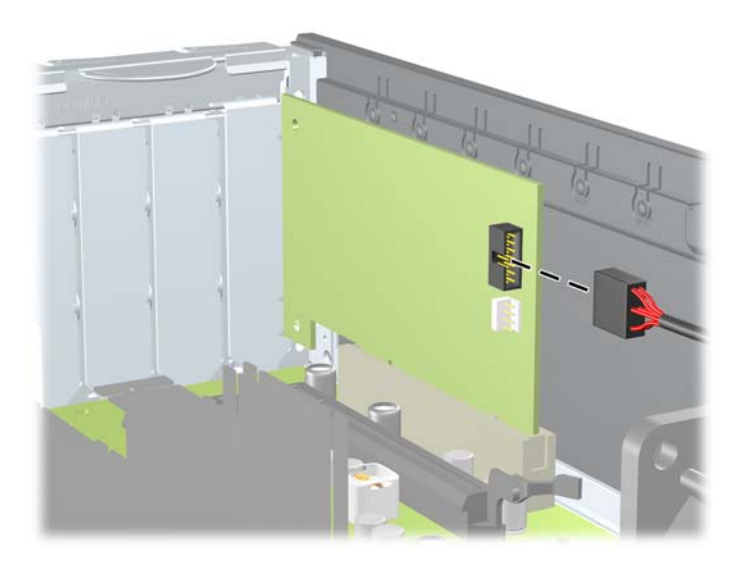

- <span id="page-36-0"></span>**3.** Tekan ke bawah tombol penahan drive hijau yang terdapat di sisi kiri drive untuk melepaskan drive dari rangka drive (1). Sewaktu menekan tombol penahan drive, geser drive ke belakang hingga terhenti, kemudian angkat dan keluarkan dari rangka drive (2).
- **EX CATATAN:** Komputer Anda mungkin terlihat berbeda dengan gambar yang ditampilkan di bawah ini.

**EX CATATAN:** Untuk memasang kembali drive 3,5 inci, jalankan prosedur pelepasan drive dalam urutan

terbalik.

Saat mengganti drive 3,5 inci, pindahkan keempat sekrup pemandu dari drive lama ke drive baru.

### **Memasang Drive ke Wadah Drive Eksternal 3,5 Inci**

Wadah 3,5 inci terletak di bawah drive 5,25 inci. Untuk memasang drive ke wadah 3,5 inci:

- **EX CATATAN:** Pasang sekrup pemandu untuk memastikan drive masuk ke posisi yang benar dalam rangka drive dan terkunci pada tempatnya. HP menyediakan sekrup pemandu tambahan untuk wadah drive eksternal (empat sekrup standar 6-32 dan empat sekrup metrik M3), yang dipasang di bagian depan chassis, di bawah bezel depan. Hard drive sekunder menggunakan sekrup standar 6-32. Semua drive lainnya (kecuali hard drive primer) menggunakan sekrup metrik M3. Sekrup metrik M3 yang disediakan oleh HP berwarna hitam dan sekrup 6-32 standar yang disediakan oleh HP berwarna perak. Untuk gambar letak sekrup, lihat [Memasang dan Melepaskan Drive](#page-27-0) pada hal. 22.
	- **1.** Untuk melepaskan drive 5,25 inci dan mengakses wadah drive 3,5 inci, ikuti prosedur pada [Melepaskan Drive Eksternal 5,25 Inci](#page-29-0) pada hal. 24.
	- **PERHATIAN:** Sebelum melanjutkan, pastikan komputer telah dimatikan dan kabel daya telah dilepaskan dari stopkontak.
	- **2.** Jika Anda akan memasang drive dalam wadah yang ditutup oleh bezel kosong, lepaskan bezel depan, lalu lepaskan bezel kosong tersebut. Untuk informasi lebih lanjut, lihat [Melepaskan Bezel](#page-11-0) Kosong [pada hal. 6](#page-11-0).

**Gambar 30** Melepaskan Drive 3,5 Inci (Pembaca Kartu Media Ditampilkan)

- **3.** Pasang sekrup pemandu pada drive ke slot J di ruang drive. Kemudian, geser drive ke arah depan komputer hingga terkunci di tempatnya.
- **EX CATATAN:** Komputer Anda mungkin terlihat berbeda dengan gambar yang ditampilkan di bawah ini.

**Gambar 31** Memasang Drive ke Wadah Drive 3,5 Inci (Pembaca Kartu Media Ditampilkan)

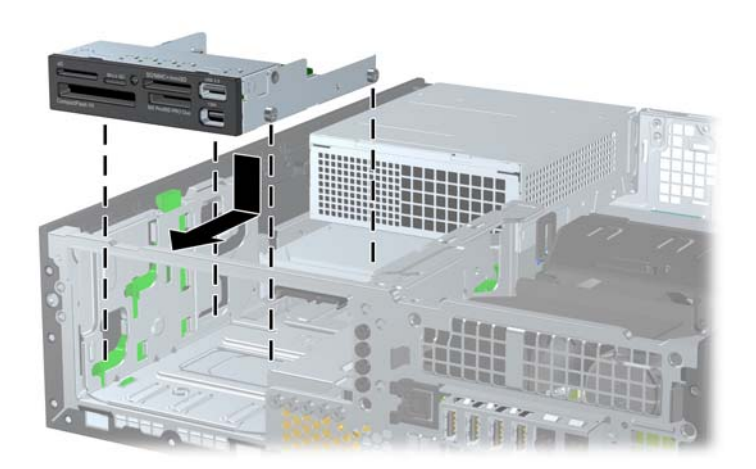

- **4.** Sambungkan kabel drive yang sesuai:
	- **a.** Saat memasang hard drive kedua, sambungkan kabel daya dan kabel data ke bagian belakang drive dan sambungkan ujung kabel data yang lain ke soket SATA yang tersedia (kosong) berikutnya pada papan sistem sesuai urutan soket.
	- **b.** Jika akan memasang pembaca kartu media, sambungkan kabel USB dari pembaca kartu media ke soket USB media pada papan sistem. Jika pembaca kartu media dilengkapi port 1394, sambungkan kabel 1394 ke kartu 1394 PCI.
- **5.** Pasang kembali drive 5,25 inci.
- **6.** Pasang kembali bezel depan dan panel akses.
- **7.** Jika digunakan, pasang kembali komputer pada dudukan.
- **8.** Pasang kembali kabel daya ke stopkontak, kemudian hidupkan komputer.
- **9.** Kunci semua perangkat keamanan yang dibuka ketika panel akses dilepaskan.

## <span id="page-38-0"></span>**Melepas dan Memasang kembali Hard Drive Primer Internal SATA 3,5 inci**

**EY CATATAN:** Sistem tidak mendukung hard drive PATA (Parallel ATA).

Sebelum melepaskan hard drive lama, pastikan Anda telah membuat cadangan data dari hard drive lama agar Anda dapat mentransfer data tersebut ke hard drive baru.

Hard drive 3,5 inci yang sudah dipasang sebelumnya terletak di bawah catu daya. Cara melepaskan dan memasang kembali hard drive:

- **1.** Lepaskan/buka semua perangkat keamanan yang menghalangi Anda untuk membuka komputer.
- **2.** Lepaskan semua media yang dapat dilepas, seperti drive CD atau flash USB, dari komputer.
- **3.** Matikan komputer dengan benar dari sistem operasi, lalu matikan semua perangkat eksternal.
- **4.** Lepaskan kabel daya dari stopkontak dan lepaskan semua perangkat eksternal.
- **PERHATIAN:** Terlepas dari status daya aktif, tegangan akan selalu mengalir selama sistem tersambung ke stopkontak AC yang aktif. Anda harus melepaskan kabel daya untuk mencegah kerusakan pada komponen internal komputer.
- **5.** Jika komputer terpasang pada dudukan, lepaskan komputer dari dudukannya, lalu letakkan komputer.
- **6.** Lepaskan panel akses.
- **7.** Putar rangka drive untuk drive eksternal ke posisi tegak.
- **F** CATATAN: Komputer Anda mungkin terlihat berbeda dengan gambar yang ditampilkan di bawah ini.

**Gambar 32** Memutar Rangka Drive ke Atas

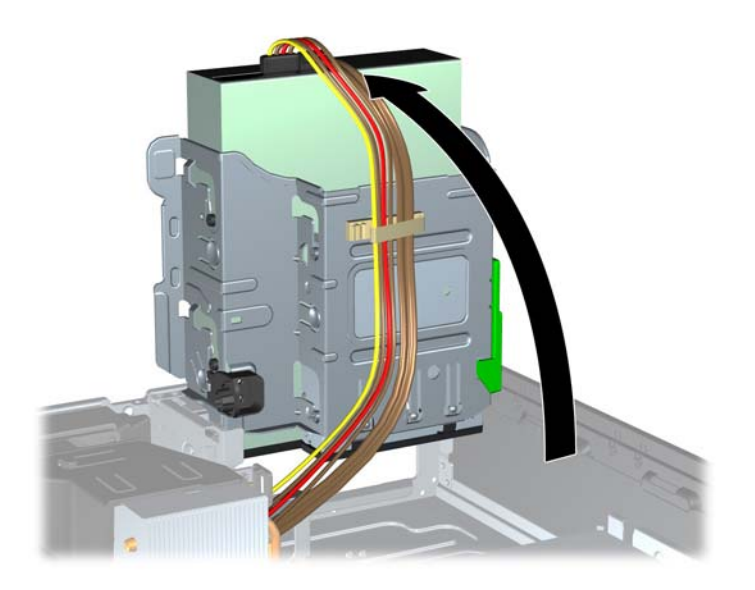

- **8.** Putar catu daya ke posisi tegak. Hard drive berada di bawah catu daya.
- **CATATAN:** Komputer Anda mungkin terlihat berbeda dengan gambar yang ditampilkan di bawah ini.

**Gambar 33** Meningkatkan Catu Daya

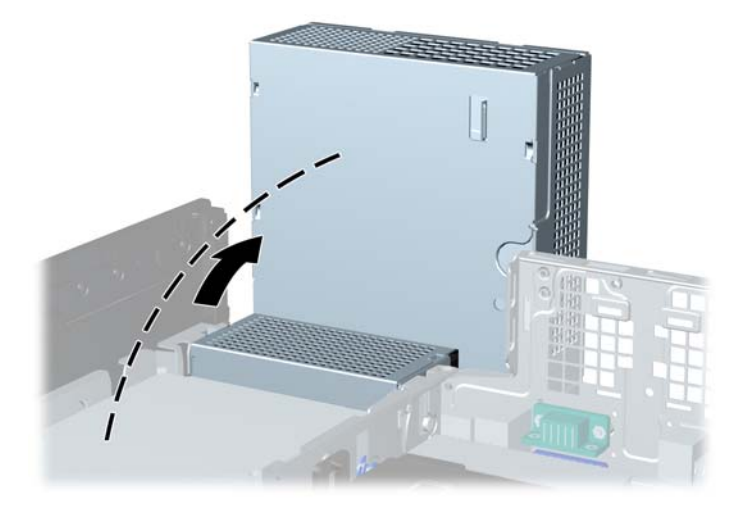

- **9.** Lepaskan kabel daya (1) dan kabel data (2) dari bagian belakang hard drive.
- **CATATAN:** Komputer Anda mungkin terlihat berbeda dengan gambar yang ditampilkan di bawah ini.

**Gambar 34** Melepaskan Kabel Daya dan Kabel Data Hard Drive

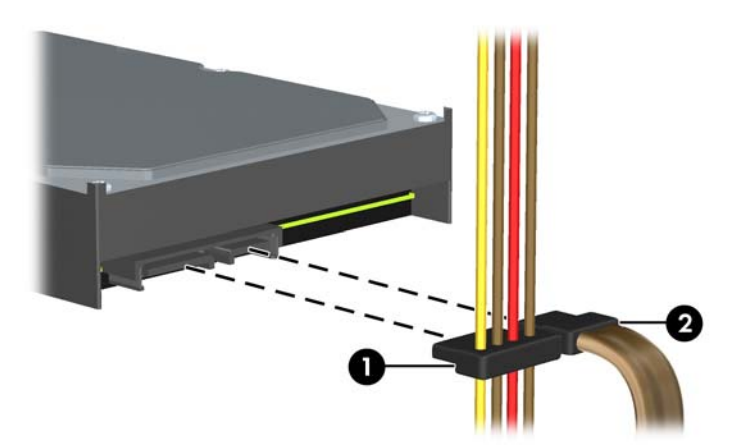

- **10.** Tekan ke bawah slot hijau di samping hard drive (1). Saat menekan slot drive, geser drive ke depan hingga tertahan, lalu angkat dan keluarkan dari ruang drive (2).
- **CATATAN:** Komputer Anda mungkin terlihat berbeda dengan gambar yang ditampilkan di bawah ini.

**Gambar 35** Melepaskan Hard Drive

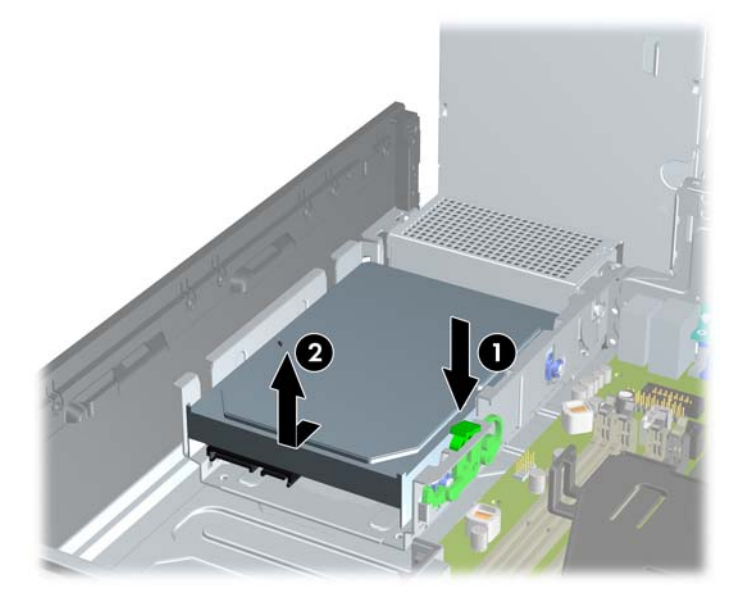

- **11.** Untuk memasang hard drive, Anda harus memindahkan sekrup pemandu pemasangan terpisah yang berwarna perak dan biru dari hard drive lama ke hard drive baru.
	- **CATATAN:** Komputer Anda mungkin terlihat berbeda dengan gambar yang ditampilkan di bawah ini.

**Gambar 36** Memasang Sekrup Pemandu Hard Drive

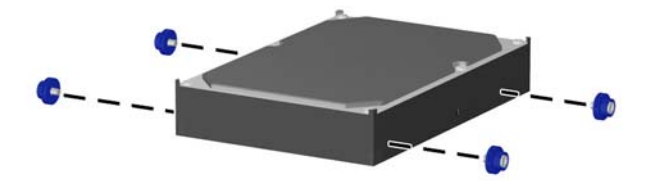

- **12.** Sejajarkan sekrup pemandu dengan slot pada rangka drive chassis, tekan hard drive ke dalam wadah, kemudian geser ke belakang hingga tertahan dan terkunci pada tempatnya.
- **CATATAN:** Komputer Anda mungkin terlihat berbeda dengan gambar yang ditampilkan di bawah ini.

**Gambar 37** Memasang Hard Drive

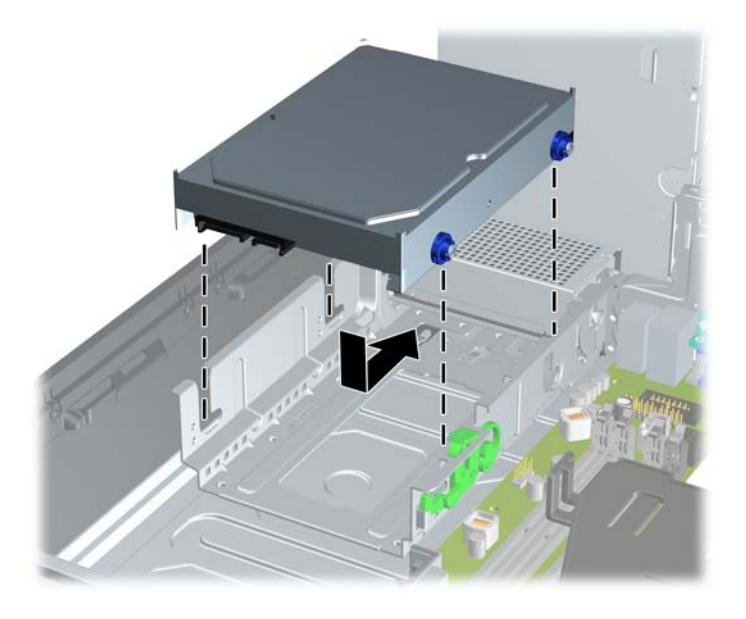

- **13.** Pasang kabel daya dan kabel data ke bagian belakang hard drive.
- **EX CATATAN:** Saat mengganti hard drive primer, pastikan Anda memasukkan kabel SATA dan kabel daya melalui pemandu lubang pada alas rangka chassis di balik hard drive.

Jika sistem hanya dilengkapi satu hard drive SATA, kabel data harus disambungkan ke soket biru tua pada papan sistem agar tidak terjadi masalah performa hard drive.

- **14.** Putar rangka drive untuk drive eksternal dan catu daya ke bawah pada posisi normalnya.
- **15.** Pasang kembali panel akses.
- **16.** Jika digunakan, pasang kembali komputer pada dudukan.
- **17.** Pasang kembali kabel daya ke stopkontak, kemudian hidupkan komputer.
- **18.** Kunci semua perangkat keamanan yang dibuka ketika panel akses dilepaskan.

### <span id="page-42-0"></span>**Melepas dan Memasang kembali Hard Drive SATA 3,5 inci yang dapat dilepas**

Beberapa model dilengkapi dengan Enclosure Hard Drive SATA yang Dapat Dilepas pada drive ruang eksternal 5,25 inci. Hard drive ditempatkan pada media yang dapat dengan cepat dan mudah dilepaskan dari ruang drive. Untuk melepaskan dan memasang kembali drive pada media:

- **F** CATATAN: Sebelum melepaskan hard drive lama, pastikan Anda telah membuat cadangan data dari hard drive lama agar Anda dapat mentransfer data tersebut ke hard drive baru.
	- **1.** Buka pengunci wadah hard drive dengan anak kunci yang disediakan, kemudian geser keluar wadah dari kotaknya.
	- **2.** Lepaskan sekrup dari bagian belakang wadah (1), lalu geser penutup bagian atas wadah (2).
		- **EX CATATAN:** Komputer Anda mungkin terlihat berbeda dengan gambar yang ditampilkan di bawah ini.

**Gambar 38** Melepaskan Penutup Wadah

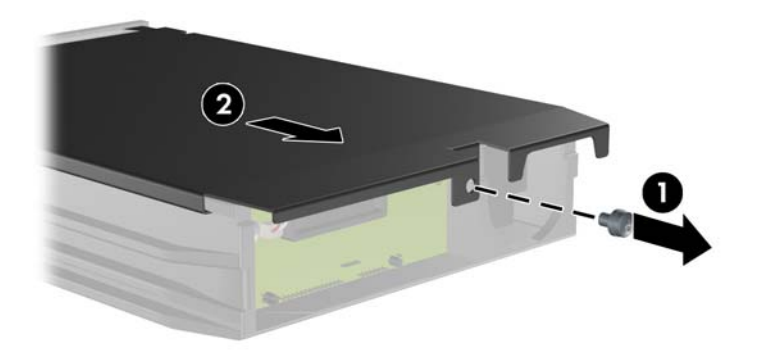

- **3.** Lepaskan strip perekat yang mengamankan sensor termal pada bagian atas hard drive (1), lalu geser sensor termal menjauhi media (2).
- **CATATAN:** Komputer Anda mungkin terlihat berbeda dengan gambar yang ditampilkan di bawah ini.

**Gambar 39** Melepaskan Sensor Termal

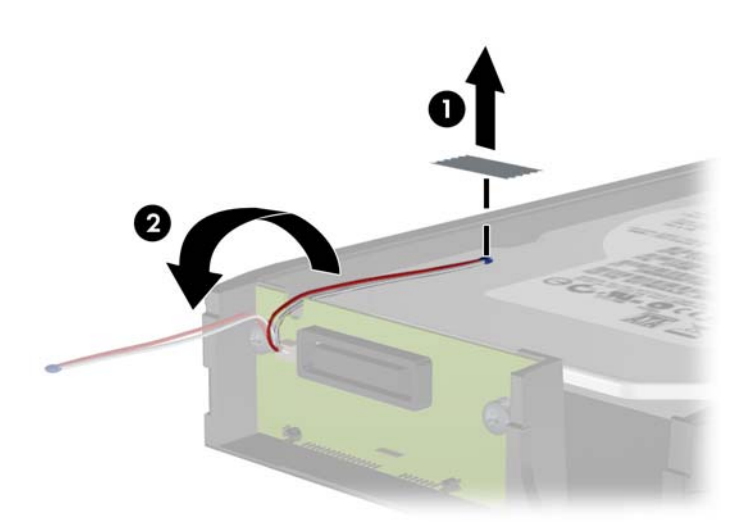

- **4.** Lepaskan keempat sekrup dari bawah media hard drive.
- **CATATAN:** Komputer Anda mungkin terlihat berbeda dengan gambar yang ditampilkan di bawah ini.

**Gambar 40** Melepaskan Sekrup Pengaman

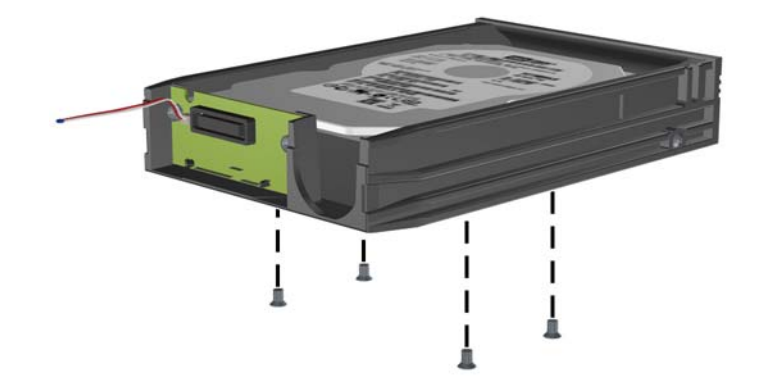

- **5.** Geser hard drive ke belakang untuk melepaskannya dari media, lalu angkat dan keluarkan dari media.
- **CATATAN:** Komputer Anda mungkin terlihat berbeda dengan gambar yang ditampilkan di bawah ini.

**Gambar 41** Melepaskan Hard Drive

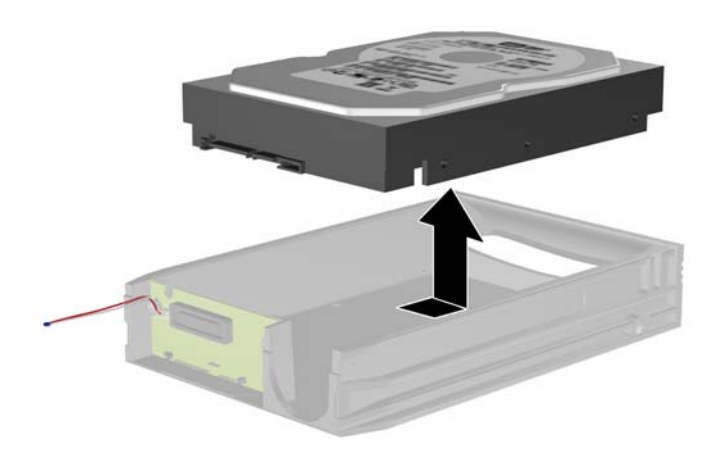

- **6.** Letakkan hard drive baru pada wadahnya, kemudian geser hard drive ke belakang hingga terpasang dengan benar dalam soket SATA pada panel sirkuit wadah. Pastikan konektor pada hard drive ditekan seluruhnya ke dalam soket pada panel sirkuit wadah.
- **F** CATATAN: Komputer Anda mungkin terlihat berbeda dengan gambar yang ditampilkan di bawah ini.

**Gambar 42** Memasang Kembali Hard Drive

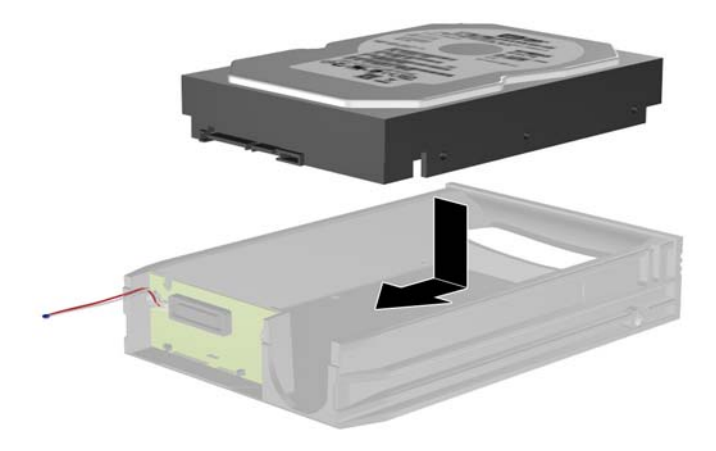

- **7.** Pasang kembali keempat sekrup di bagian bawah wadah untuk menahan drive dengan kuat di tempatnya.
	- **CATATAN:** Komputer Anda mungkin terlihat berbeda dengan gambar yang ditampilkan di bawah ini.

**Gambar 43** Memasang Kembali Sekrup Pengaman

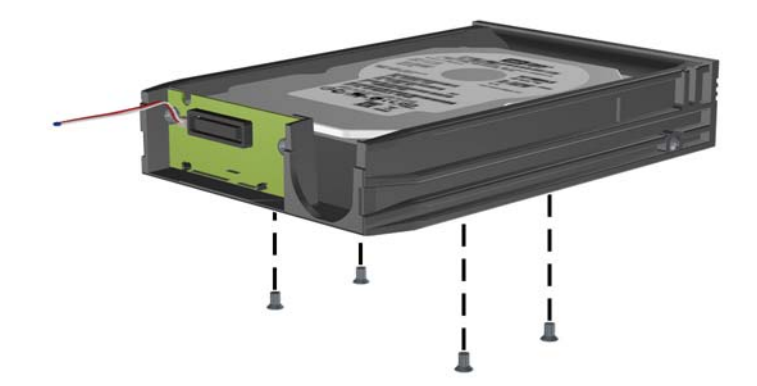

- **8.** Letakkan sensor termal bagian atas hard drive pada posisi yang tidak menutupi label (1,) lalu pasang sensor termal di bagian atas hard drive dengan strip perekat (2).
- **CATATAN:** Komputer Anda mungkin terlihat berbeda dengan gambar yang ditampilkan di bawah ini.

**Gambar 44** Memasang Kembali Sensor Termal

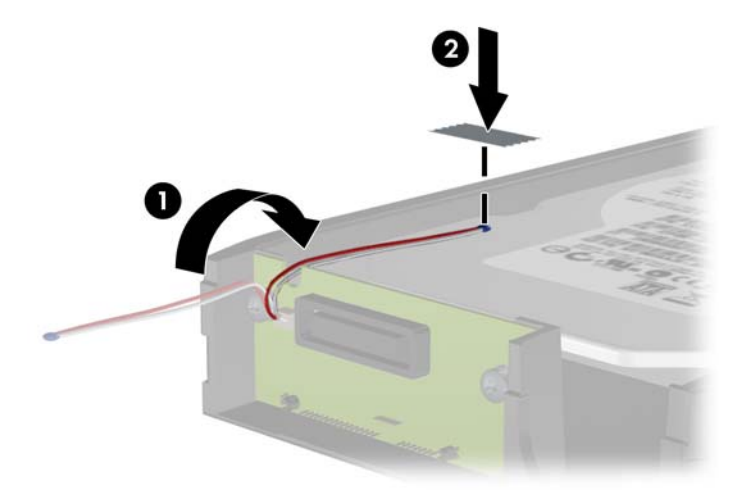

- <span id="page-46-0"></span>**9.** Masukkan penutup pada wadah (1), lalu pasang kembali sekrup pada bagian belakang wadah untuk mengencangkan penutup di tempatnya (2).
- **EX CATATAN:** Komputer Anda mungkin terlihat berbeda dengan gambar yang ditampilkan di bawah ini.

**Gambar 45** Memasang Kembali Penutup Wadah

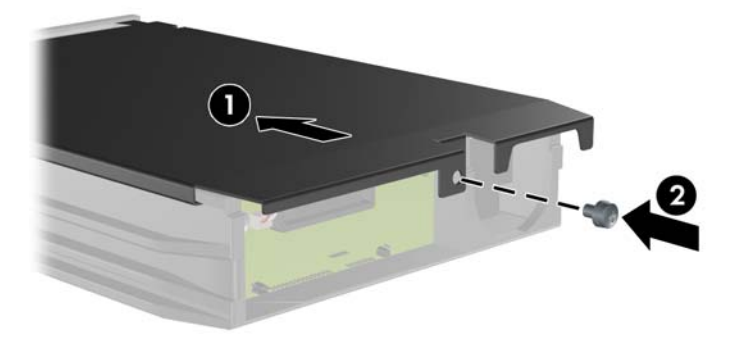

- **10.** Geser wadah hard drive ke dalam kotak pada komputer, kemudian kunci dengan anak kunci yang disediakan.
	- **Formata CATATAN:** Wadah harus dikunci agar daya dapat dialirkan ke hard drive.

## **Penggantian Baterai**

Baterai yang diberikan bersama komputer menyediakan daya untuk clock real-time. Bila mengganti baterai, gunakan baterai yang setara dengan baterai asli yang terpasang pada komputer. Komputer dilengkapi dengan baterai sel koin lithium 3 volt.

**PERINGATAN!** Komputer dilengkapi baterai internal lithium mangan dioksida. Jika baterai tidak ditangani dengan benar, dapat terjadi risiko kebakaran dan luka bakar. Untuk mengurangi risiko cedera:

Jangan coba mengisi ulang baterai.

Hindari suhu di atas 60°C (140°F).

Jangan bongkar, pukul, tusuk, hubungkan singkat kontak luarnya, atau buang ke dalam api atau air.

Ganti baterai hanya dengan komponen pengganti HP yang ditujukan untuk produk ini.

 $\triangle$  **PERHATIAN:** Sebelum mengganti baterai, penting untuk membuat cadangan pengaturan CMOS komputer. Bila baterai dilepaskan atau diganti, pengaturan CMOS akan dikosongkan.

Listrik statis dapat merusak komponen elektronik komputer atau peralatan tambahan. Sebelum memulai prosedur ini, pastikan Anda telah melepaskan muatan listrik statis dengan menyentuh sebentar benda logam yang diarde.

**E CATATAN:** Masa pakai baterai lithium dapat diperpanjang dengan menyambungkan komputer ke stopkontak yang aktif. Baterai lithium hanya digunakan bila komputer TIDAK tersambung ke stopkontak AC.

HP menyarankan agar pelanggan mendaur ulang perangkat keras elektronik, kartrid cetak asli HP, dan baterai isi ulang. Untuk informasi lebih lanjut tentang program daur ulang, kunjungi [http://www.hp.com/](http://www.hp.com/recycle) [recycle.](http://www.hp.com/recycle)

- **1.** Lepaskan/buka semua perangkat keamanan yang menghalangi Anda untuk membuka komputer.
- **2.** Lepaskan semua media yang dapat dilepas, seperti drive CD atau flash USB, dari komputer.
- **3.** Matikan komputer dengan benar dari sistem operasi, lalu matikan semua perangkat eksternal.
- **4.** Lepaskan kabel daya dari stopkontak dan lepaskan semua perangkat eksternal.
- **PERHATIAN:** Terlepas dari status daya aktif, tegangan akan selalu mengalir selama sistem tersambung ke stopkontak AC yang aktif. Anda harus melepaskan kabel daya untuk mencegah kerusakan pada komponen internal komputer.
- **5.** Jika komputer terpasang pada dudukan, lepaskan komputer dari dudukannya, lalu letakkan komputer.
- **6.** Lepaskan panel akses.
- **7.** Temukan baterai dan slot baterai pada papan sistem.
- **EX CATATAN:** Pada model komputer tertentu, Anda mungkin perlu melepaskan komponen internal untuk mengakses baterai.
- **8.** Jalankan petunjuk berikut untuk mengganti baterai, sesuai jenis tempat baterai pada papan sistem.

**Tipe 1**

**a.** Angkat baterai keluar dari slotnya.

**Gambar 46** Melepaskan Baterai Sel Koin (Tipe 1)

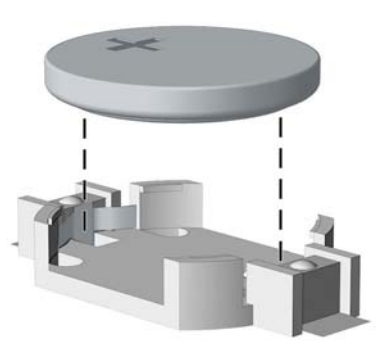

**b.** Geser baterai pengganti ke posisinya, dengan sisi positif di atas. Slot baterai akan secara otomatis mengunci baterai pada posisi yang benar.

#### **Tipe 2**

**a.** Untuk melepaskan baterai dari slotnya, tekan penjepit logam yang menonjol keluar dari tepi baterai. Angkat baterai setelah terlepas (1).

**b.** Untuk memasukkan baterai baru, masukkan salah satu tepi baterai pengganti ke bawah pinggiran tempat baterai dengan sisi positif menghadap ke atas. Tekan tepi lainnya hingga penjepit mengunci tepi baterai yang lain (2).

**Gambar 47** Melepaskan dan Mengganti Baterai Sel Koin (Tipe 2)

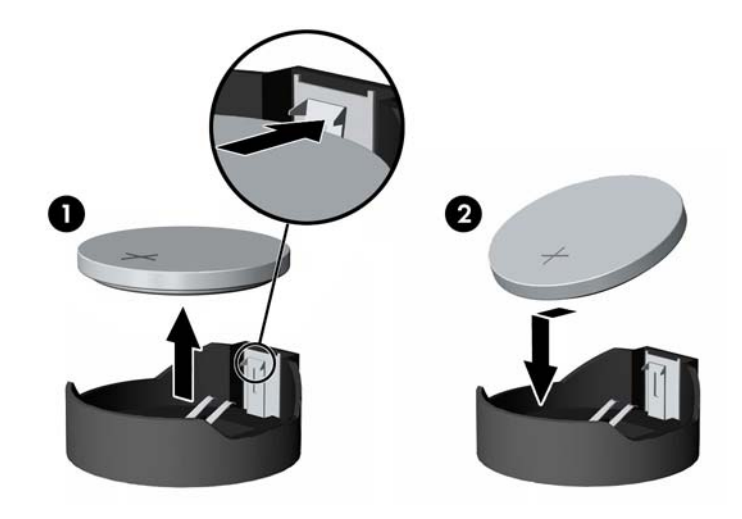

#### **Tipe 3**

- **a.** Tarik ke belakang penjepit (1) yang menahan baterai pada tempatnya, lalu lepaskan baterai (2).
- **b.** Masukkan baterai baru, kemudian letakkan kembali penjepit pada tempatnya.

**Gambar 48** Melepaskan Baterai Sel Koin (Tipe 3)

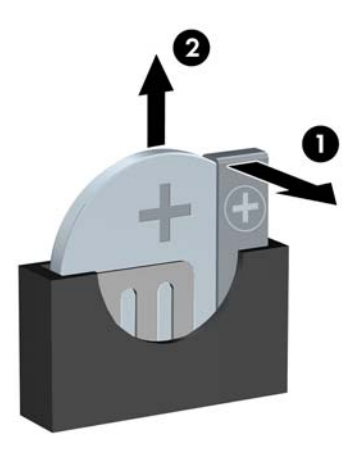

**F** CATATAN: Setelah baterai diganti, ikuti langkah berikut untuk menyelesaikan prosedur ini.

- **9.** Pasang kembali panel akses.
- **10.** Jika digunakan, pasang kembali komputer pada dudukan.
- **11.** Pasang kabel daya ke stopkontak, lalu hidupkan komputer.
- <span id="page-49-0"></span>**12.** Atur ulang tanggal dan waktu, sandi, dan pengaturan sistem khusus lainnya menggunakan Konfigurasi Komputer.
- **13.** Kunci semua perangkat keamanan yang dibuka ketika panel akses dilepaskan.

# **Memasang Kunci Keamanan**

Kunci keamanan yang akan ditampilkan di bawah ini dan halaman berikut dapat digunakan untuk mengamankan komputer.

### **HP/Kensington MicroSaver Security Cable Lock**

**EX CATATAN:** Komputer Anda mungkin terlihat berbeda dengan gambar yang ditampilkan di bawah ini.

**Gambar 49** Memasang Kunci Kabel

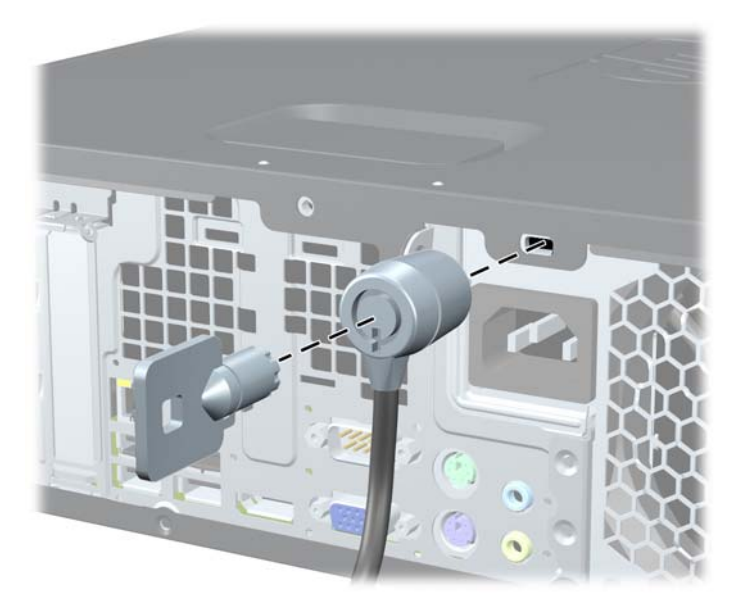

### **Gembok**

**FY** CATATAN: Komputer Anda mungkin terlihat berbeda dengan gambar yang ditampilkan di bawah ini.

#### <span id="page-50-0"></span>**Gambar 50** Memasang Perangkat Keamanan

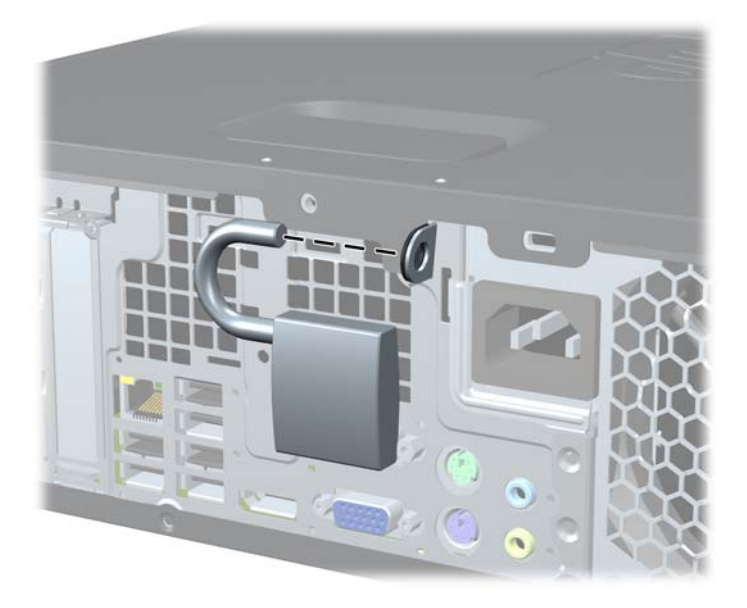

## **Kunci Keamanan PC Bisnis HP**

**1.** Kencangkan kabel pengaman dengan melilitkannya pada benda yang tidak bergerak.

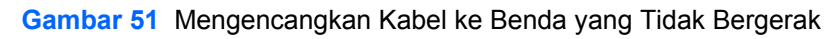

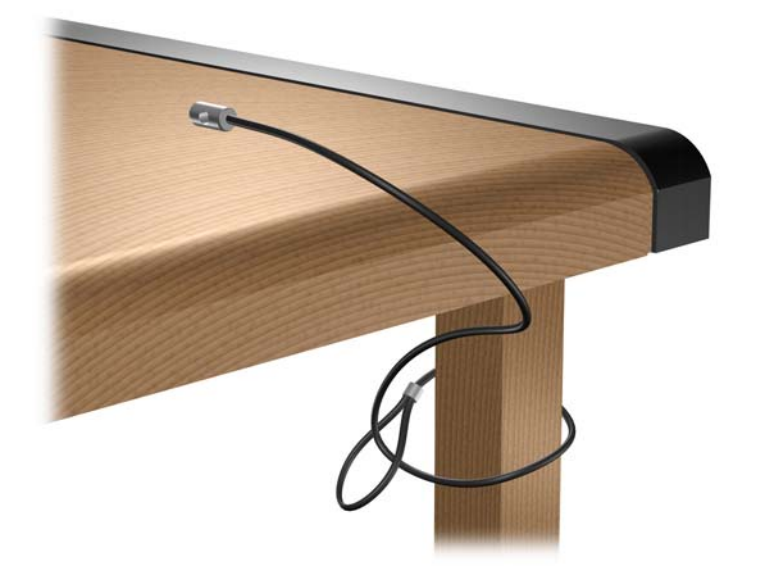

**2.** Masukkan kabel keyboard dan kabel mouse melalui kunci.

**Gambar 52** Memasukkan Kabel Keyboard dan Kabel Mouse ke dalam lubang kunci.

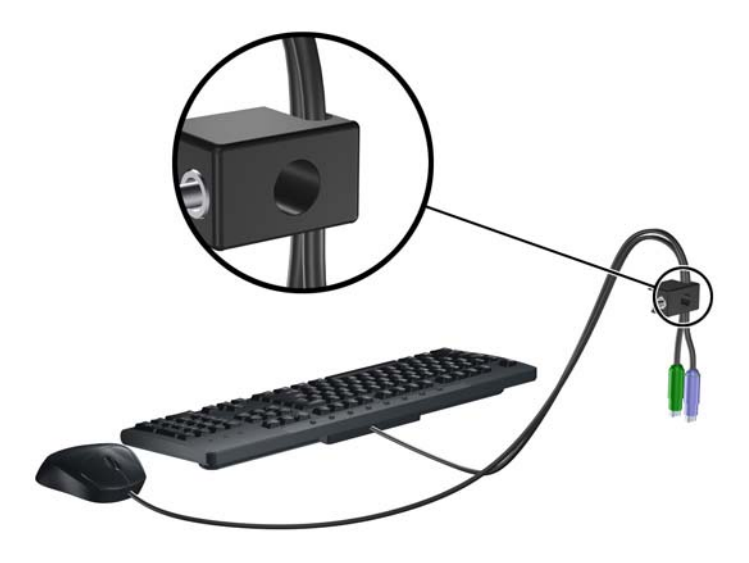

- **3.** Pasang kunci pada rangka menggunakan sekrup yang disediakan.
- **CATATAN:** Komputer Anda mungkin terlihat berbeda dengan gambar yang ditampilkan di bawah ini.

**Gambar 53** Memasang Kunci Pada Chassis

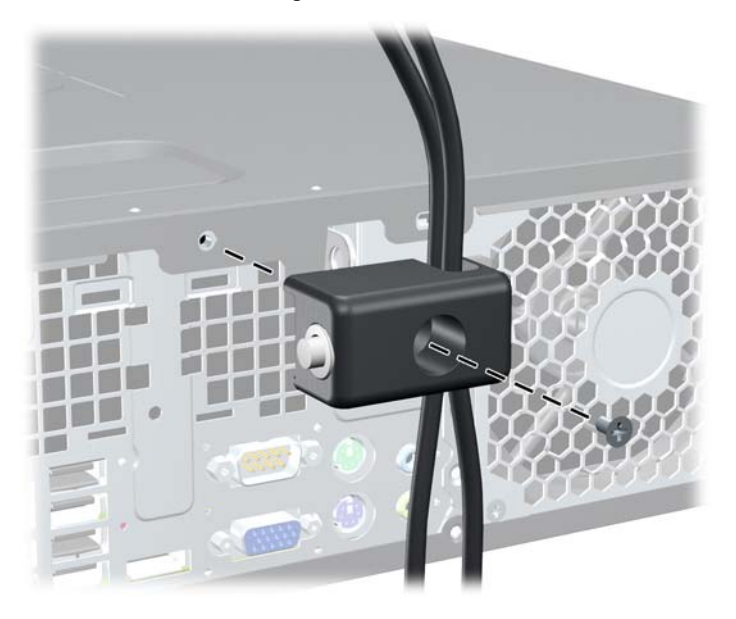

- <span id="page-52-0"></span>**4.** Masukkan ujung kabel pengaman ke dalam kunci (1), kemudian tekan tombol (2) untuk menahan kunci tersebut. Gunakan anak kunci yang disediakan untuk membuka kunci.
- **EX CATATAN:** Komputer Anda mungkin terlihat berbeda dengan gambar yang ditampilkan di bawah ini.

**Gambar 54** Memasang Kunci (3).

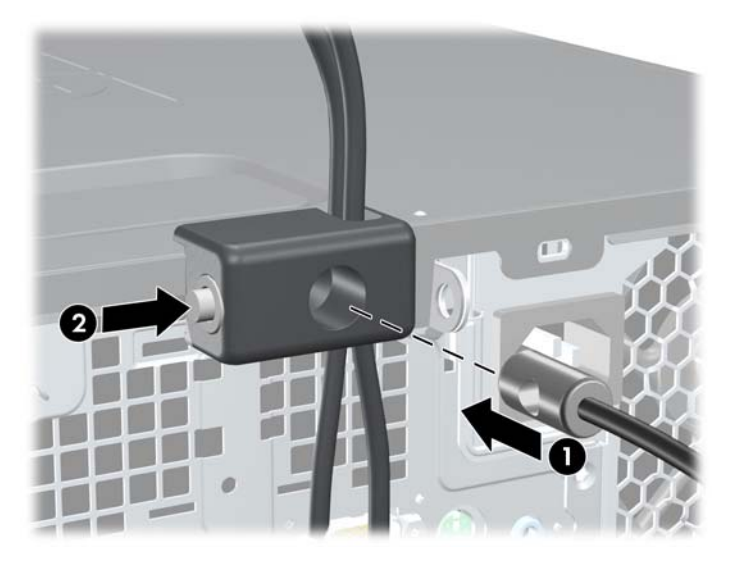

### **Keamanan Bezel Depan**

Bezel depan dapat dikunci dengan memasang sekrup pengaman yang disediakan oleh HP. Untuk memasang sekrup pengaman:

- **1.** Lepaskan/buka semua perangkat keamanan yang menghalangi Anda untuk membuka komputer.
- **2.** Lepaskan semua media yang dapat dilepas, seperti drive CD atau flash USB, dari komputer.
- **3.** Matikan komputer dengan benar dari sistem operasi, lalu matikan semua perangkat eksternal.
- **4.** Lepaskan kabel daya dari stopkontak dan lepaskan semua perangkat eksternal.
- **PERHATIAN:** Terlepas dari status daya aktif, tegangan akan selalu mengalir selama sistem tersambung ke stopkontak AC yang aktif. Anda harus melepaskan kabel daya untuk mencegah kerusakan pada komponen internal komputer.
- **5.** Jika komputer terpasang pada dudukan, lepaskan komputer dari dudukannya, lalu letakkan komputer.
- **6.** Lepaskan panel akses dan bezel depan.
- **7.** Lepaskan salah satu dari lima sekrup standar 6-32 perak yang terdapat di depan chassis di bagian belakang bezel.
- **CATATAN:** Komputer Anda mungkin terlihat berbeda dengan gambar yang ditampilkan di bawah ini.

**Gambar 55** Melepaskan Sekrup Pengaman Bezel Depan

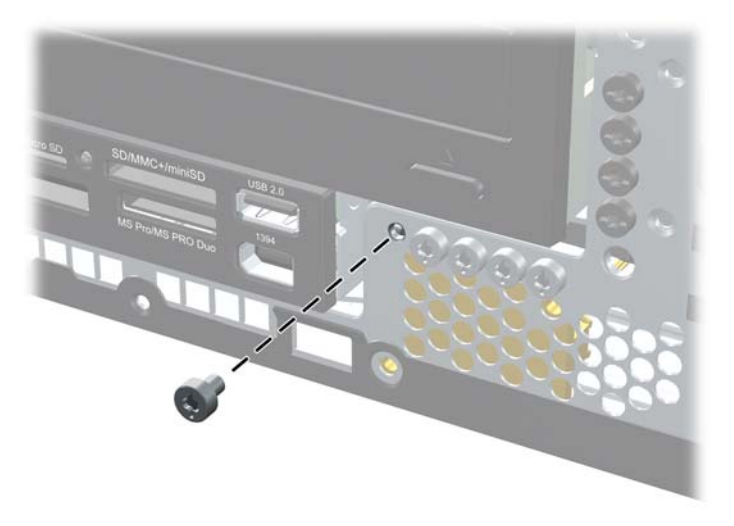

- **8.** Pasang kembali bezel depan.
- **9.** Pasang sekrup pengaman di bagian tengah tab pelepas bezel depan untuk mengencangkan bezel depan.
- **CATATAN:** Komputer Anda mungkin terlihat berbeda dengan gambar yang ditampilkan di bawah ini.

**Gambar 56** Memasang Sekrup Pengaman Bezel Depan

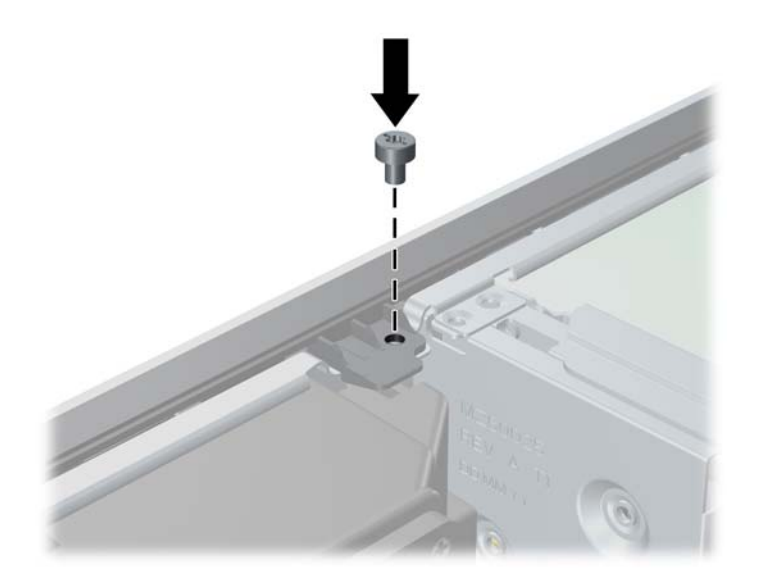

- **10.** Pasang kembali panel akses.
- **11.** Jika digunakan, pasang kembali komputer pada dudukan.
- **12.** Pasang kembali kabel daya ke stopkontak, kemudian hidupkan komputer.
- **13.** Kunci semua perangkat keamanan yang dibuka ketika panel akses dilepaskan.

# <span id="page-55-0"></span>**A Pelepasan Muatan Listrik Statis**

Pelepasan muatan listrik statis dari jari atau konduktor lain dapat merusak papan sistem atau perangkat lain yang peka terhadap listrik statis. Jenis kerusakan ini dapat mengurangi perkiraan masa pakai perangkat.

# **Mencegah Kerusakan Listrik Statis**

Untuk mencegah kerusakan listrik statis, lakukan tindakan pencegahan berikut:

- Hindari menyentuhnya dengan mengirim dan menyimpan produk dalam wadah antistatis.
- Simpan komponen yang peka terhadap listrik statis dalam wadahnya hingga tiba di workstation bebas listrik statis.
- Letakkan komponen di permukaan yang diarde sebelum dikeluarkan dari kemasannya.
- Hindari menyentuh pin, kabel, atau sirkuit listrik.
- Selalu terapkan pengardean yang baik sewaktu menyentuh komponen atau rakitan yang peka terhadap listrik statis.

## **Metode Pengardean**

Ada beberapa metode pengardean. Gunakan salah satu atau beberapa metode berikut ini bila menangani atau memasang komponen yang peka terhadap listrik statis:

- Gunakan tali gelang yang dihubungkan oleh kabel yang diarde ke workstation atau rangka komputer yang diarde. Tali gelang adalah kabel fleksibel dengan tahanan minimal 1 megohm +/- 10% pada kabel arde. Untuk menyediakan arde yang baik, kenakan tali gelang yang menempel pada kulit Anda.
- Gunakan tali tumit, tali jari kaki, atau tali sepatu boot di workstation berdiri. Kenakan tali gelang pada kedua telapak kaki bila berdiri pada lantai konduktif atau alas lantai yang menyerap listrik statis.
- Gunakan alat bantu servis lapangan yang menghantarkan listrik.
- Gunakan kit servis lapangan dengan alas kerja yang menyerap listrik statis.

Jika Anda tidak memiliki peralatan yang disarankan untuk penerapan arde yang baik, hubungi agen, pemasok, atau pusat servis HP resmi.

**EX CATATAN:** Untuk informasi lebih lanjut tentang listrik statis, hubungi agen, penyalur, atau pusat servis HP resmi.

# <span id="page-56-0"></span>**B Panduan Pengoperasian Komputer, Pemeliharaan Rutin, dan Persiapan Pengiriman**

# **Panduan Pengoperasian dan Pemeliharaan Rutin Komputer**

Ikuti panduan berikut untuk mengatur serta memelihara komputer dan monitor dengan benar:

- Jauhkan komputer dari kelembaban ekstrem, sinar matahari langsung, serta suhu panas dan dingin yang berlebihan.
- Letakkan komputer di atas permukaan yang kokoh dan rata. Sediakan ruang sepanjang 10,2 cm (4 inci) pada semua sisi komputer yang berventilasi serta di atas monitor agar udara dapat mengalir.
- Jangan halangi aliran udara ke komputer dengan menutup ventilasi atau jalan masuk udara. Selain itu, jangan letakkan keyboard, dengan kaki keyboard terlipat, tepat di depan unit desktop karena akan menghalangi aliran udara.
- Jangan operasikan komputer sewaktu penutup panel akses atau slot kartu ekspansi terbuka.
- Jangan tumpuk komputer atau jangan tempatkan komputer saling berdekatan sehingga masingmasing terkena aliran udara panas atau resirkulasi udara komputer lainnya.
- Jika komputer dioperasikan di ruang tertutup, pastikan tersedia lubang ventilasi masuk dan keluar di ruang tertutup tersebut, dan panduan pengoperasian di atas tetap berlaku.
- Jauhkan cairan dari komputer dan keyboard.
- Jangan tutup lubang ventilasi pada monitor dengan benda apapun.
- Instal atau aktifkan fungsi manajemen daya pada sistem operasi atau perangkat lunak lain termasuk mode tidur.
- Matikan komputer sebelum Anda melakukan salah satu tindakan berikut:
	- Seka bagian luar komputer dengan kain lembut dan lembab. Penggunaan produk pembersih dapat mengubah warna atau merusak lapisan permukaan.
	- Sesekali bersihkan ventilasi udara di semua sisi komputer yang dilengkapi ventilasi. Kotoran, debu, dan benda asing lainnya dapat menutup ventilasi dan menghambat aliran udara.

# <span id="page-57-0"></span>**Tindakan Pencegahan Drive Optik**

Pastikan Anda mengikuti panduan berikut bila mengoperasikan atau membersihkan drive optik.

### **Pengoperasian**

- Jangan pindahkan drive saat dioperasikan. Hal ini dapat menyebabkan kegagalan fungsi saat pembacaan.
- Pastikan agar drive tidak terkena perubahan suhu yang mendadak, karena embun dapat terbentuk di dalam unit. Jika suhu berubah mendadak saat drive aktif, tunggu minimal satu jam sebelum mematikan daya. Jika Anda langsung mengoperasikan unit, drive mungkin akan mengalami kegagalan fungsi saat pembacaan.
- Jangan letakkan drive di tempat yang sangat lembab, memiliki suhu berlebihan, terkena getaran mekanis, atau terkena sinar matahari langsung.

### **Pembersihan**

- Bersihkan panel dan kontrol dengan kain yang lembut dan kering atau kain lembut yang sedikit dibasahi dengan larutan deterjen lembut. Jangan semprotkan cairan pembersih secara langsung ke unit.
- Jangan gunakan larutan apapun, seperti alkohol atau benzana, yang dapat merusak lapisan permukaan.

### **Keselamatan**

Jika ada benda atau cairan yang terjatuh ke dalam drive, segera lepaskan komputer dari stopkontak, kemudian minta pusat servis HP resmi untuk memeriksanya.

# **Persiapan Pengiriman**

Ikuti petunjuk ini bila mempersiapkan komputer untuk dikirim:

- **1.** Buat cadangan file hard drive pada drive disk PD, kartrid pita, CD, atau flash USB. Pastikan media cadangan tidak terkena gelombang listrik atau magnetik sewaktu disimpan atau dibawa.
- **E** CATATAN: Hard drive akan terkunci secara otomatis bila daya sistem dimatikan.
- **2.** Keluarkan dan simpan semua media yang dapat dilepas.
- **3.** Matikan komputer dan perangkat eksternal.
- **4.** Lepaskan kabel daya dari stopkontak, lalu dari komputer.
- **5.** Lepaskan komponen sistem dan perangkat eksternal dari catu daya, lalu dari komputer.
- **EX CATATAN:** Pastikan semua papan terpasang dengan benar dan terkunci pada slot papan sebelum mengirimkan komputer.
- **6.** Masukkan komponen sistem dan perangkat eksternal di kotak kemasan aslinya atau kemasan yang serupa. Isi dengan bahan pengiriman secukupnya agar terlindungi.

# <span id="page-58-0"></span>**Indeks**

### **B**

bezel depan keamanan [22](#page-27-0) melepaskan [6](#page-11-0) melepaskan bezel kosong [6](#page-11-0) memasang kembali [8](#page-13-0)

#### **D**

DIMM. *Lihat* memori drive letak [21](#page-26-0) memasang [22](#page-27-0) menghubungkan kabel [22](#page-27-0) drive optik melepaskan [24](#page-29-0) memasang [26](#page-31-0) membersihkan [52](#page-57-0) tindakan pencegahan [52](#page-57-0)

### **F**

FailSafe Key [2](#page-7-0)

### **H**

hard drive melepaskan [33](#page-38-0) memasang [33](#page-38-0) memasang hard drive sekunder [31](#page-36-0) hard drive dapat dilepas memasang kembali [37](#page-42-0)

#### **K**

kartu ekspansi letak lubang [15](#page-20-0) melepaskan [15](#page-20-0) memasang [15](#page-20-0) kartu PCI [18](#page-23-0) kartu PCI Express [19](#page-24-0) keamanan bezel depan [22](#page-27-0) gembok [44](#page-49-0) kunci kabel [44](#page-49-0)

Kunci Keamanan PC Bisnis HP [45](#page-50-0) Smart Cover Lock [1](#page-6-0)

#### **M**

melepaskan baterai [41](#page-46-0) bezel depan [6](#page-11-0) bezel kosong [6](#page-11-0) drive optik [24](#page-29-0) hard drive [33](#page-38-0) kartu ekspansi [15](#page-20-0) kartu PCI [18](#page-23-0) kartu PCI Express [19](#page-24-0) panel akses komputer [3](#page-8-0) pembaca kartu media [29](#page-34-0) penutup lubang ekspansi [17](#page-22-0) Smart Cover Lock [2](#page-7-0) memasang baterai [41](#page-46-0) drive optik [26](#page-31-0) hard drive [33](#page-38-0) hard drive dapat dilepas [37](#page-42-0) kabel drive [22](#page-27-0) kartu ekspansi [15](#page-20-0) memori [11](#page-16-0) pembaca kartu media [31](#page-36-0) sekrup pemandu [22](#page-27-0) membuka kunci panel akses [1](#page-6-0) memori memasang [11](#page-16-0) spesifikasi [11](#page-16-0) menghubungkan kabel drive [22](#page-27-0) muatan listrik statis, mencegah kerusakan [50](#page-55-0)

### **P**

panduan pemasangan [1](#page-6-0) panduan pengoperasian komputer [51](#page-56-0) panduan ventilasi [51](#page-56-0) panel akses mengunci dan membuka kunci [1](#page-6-0)

panel akses komputer melepaskan [3](#page-8-0) memasang kembali [5](#page-10-0) pembaca kartu media melepaskan [29](#page-34-0) memasang [31](#page-36-0) penggantian baterai [41](#page-46-0) penutup lubang ekspansi melepaskan [17](#page-22-0) memasang kembali [19](#page-24-0) persiapan pengiriman [52](#page-57-0) posisi vertikal [8](#page-13-0)

### **S**

sekrup pemandu [22](#page-27-0) Smart Cover Lock [1](#page-6-0) spesifikasi memori [11](#page-16-0)